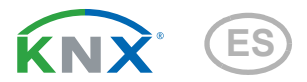

# Vari KNX T, Vari KNX TH, Vari KNX TH-D Sensores combinados de temperatura

Números de artículo 70385 Vari KNX T 70386 Vari KNX TH 70388 Vari KNX TH-D

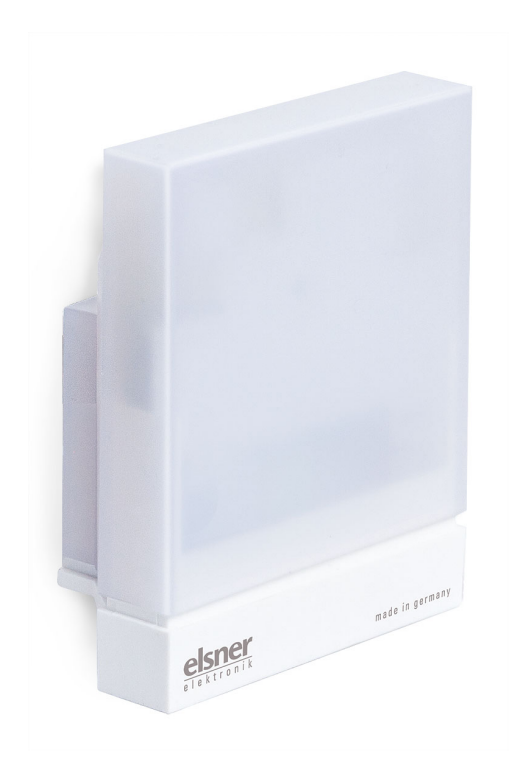

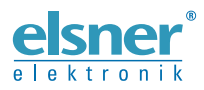

Instalación y ajuste

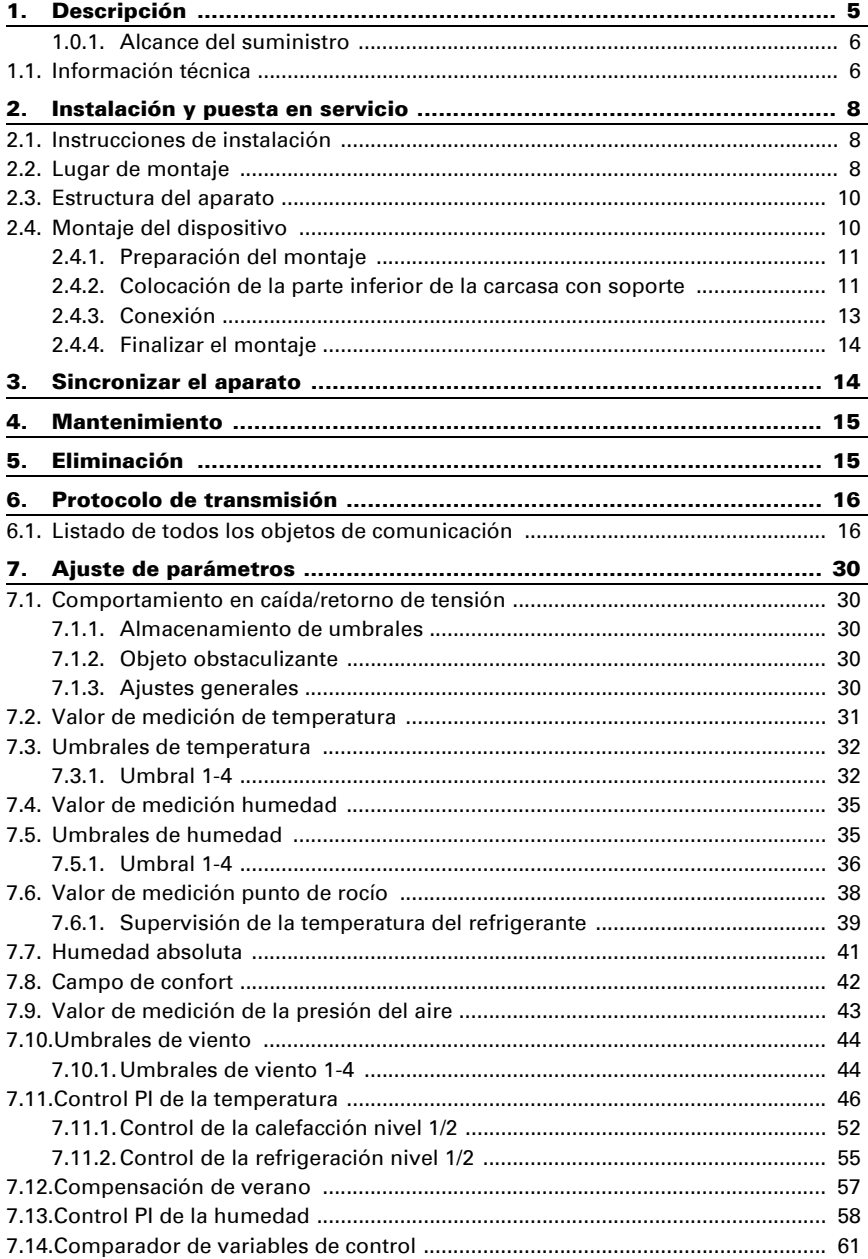

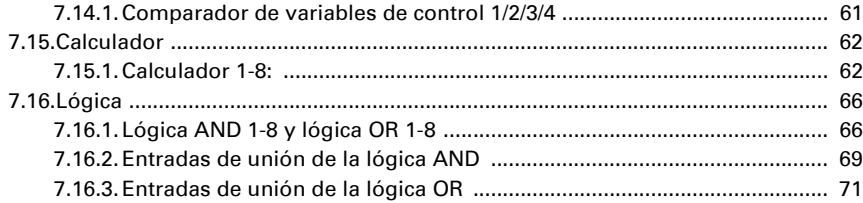

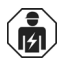

La instalación, el control, la puesta en servicio y la eliminación de fallos pueden llevarse a cabo únicamente por un electricista profesional.

Este manual está sujeto a cambios y se adaptará a las versiones de software más recientes. Las últimas modificaciones (versión de software y fecha) pueden consultarse en la línea al pie del índice.

Si tiene un aparato con una versión de software más reciente, consulte en www.elsner-elektronik.de en la sección del menú "Servicio" si hay disponible una versión más actual del manual

## Leyenda del manual

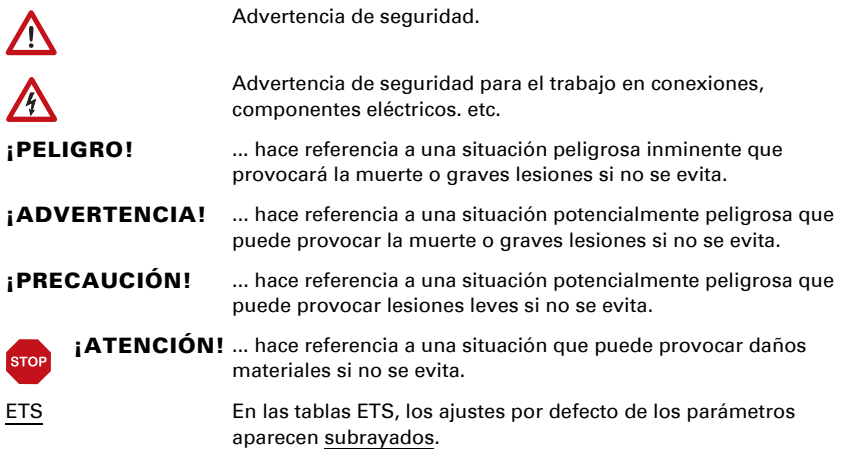

# <span id="page-6-0"></span>1. Descripción

Los Sensores Vari KNX T para el sistema de bus de domótica KNX detectan la temperatura, y, dependiendo del modelo, la humedad del aire y la presión del aire en el exterior o en el edificio adicionales.

Todos los valores medidos pueden utilizarse para el control de salidas de conmutación dependientes de valores límite. Los estados pueden asociarse mediante puertas lógicas AND y puertas lógicas OR. En caso necesario, módulos multifuncionales modifican los datos de entrada mediante cálculos, consulta de una condición o conversión del tipo de punto de datos.

Un regulador PI integrado controla una calefacción/refrigeración (según la temperatura). Los modelos con sensor de humedad tienen un controlador PI adicional para el control de la ventilación (humidificación/deshumidificación).

En la compacta carcasa del Vari KNX se alojan los sensores, la electrónica de evaluación y la electrónica del acoplamiento de bus.

### *Funciones 70385 Vari KNX T:*

- Medición de temperatura con cálculo de valores mixtos. El porcentaje de valor medido interno y valor externo se puede ajustar de manera porcentual.
- Salidas de conmutación para todos los valores medidos y calculados. Valores límite ajustables mediante parámetros o mediante objetos de comunicación
- Regulador PI para calefacción (de uno o dos niveles) y refrigeración (de uno o dos niveles) según la temperatura. Regulación según valores consigna o temperatura consigna básica
- 8 puertas lógicas AND y 8 puertas lógicas OR con 4 entradas, respectivamente. Como entradas para las puertas lógicas se pueden utilizar todos los eventos de conmutación y las 16 entradas lógicas en forma de objetos de comunicación. La salida de cada puerta puede configurarse como un bit  $1 \circ 2 \times 8$  bits.
- 8 módulos multifuncionales (calculadores) para la modificación de datos de entrada mediante cálculos, mediante consulta de una condición o mediante conversión del tipo de punto de datos
- Compensación estival para enfriamientos. Mediante una curva característica se adapta la temperatura especificada en la sala a la temperatura exterior y se determina el valor mínimo y máximo de la temperatura especificada

### *Funciones adicionales de los modelos con sensor de humedad:*

(70386 Vari KNX TH, 70388 Vari KNX TH-D):

• Medición de humedad del aire (relativa, absoluta), con cálculo de valores mixtos. El porcentaje de valor medido interno y valor externo se puede ajustar de manera porcentual.

Asimismo, en el bus se emite si los valores se encuentran dentro del **campo** de confort (DIN 1946). Se calcula el punto de rocío

• Regulador PI para ventilación según la humedad: Aireación/ventilación (de un nivel) o aireación (de uno o dos niveles)

• 4 comparadores de magnitudes de ajuste para emitir valores mínimos, máximos o promedio. 5 entradas respectivamente para valores recibidos a través de objetos de comunicación

### *Funciones adicionales 70388 Vari KNX TH-D:*

Medición de la presión del aire: Emisión del valor como presión normal y opcionalmente como presión barométrica

La configuración se realiza a través del Software ETC de KNX. El **archivo de producto** está disponible para descargar en la página principal de Elsner Elektronik en www.elsner-elektronik.de en el menú "Descargas".

## <span id="page-7-0"></span>1.0.1. Alcance del suministro

- **Sensor**
- Cinta de montaje de acero inoxidable para montaje en poste
- Tornillos de acero inoxidable 4×50 mm de cabeza redonda y tacos 6×30 mm para montaje en pared. ¡Utilice material de fijación que sea adecuado para la base!

# <span id="page-7-1"></span>1.1. Información técnica

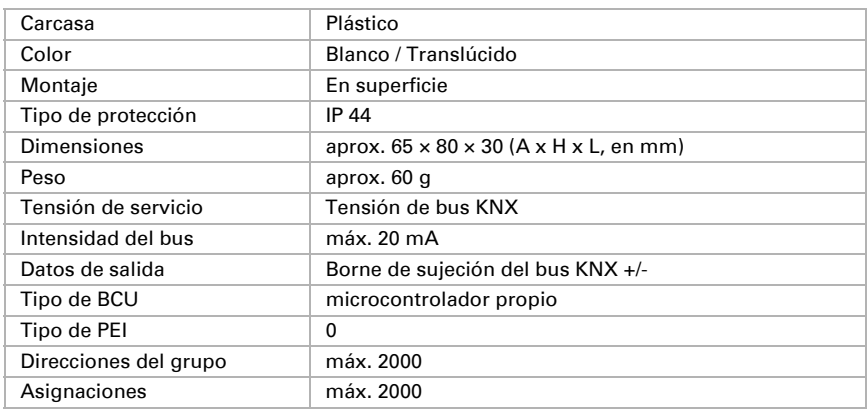

### *Vari KNX TH-D:*

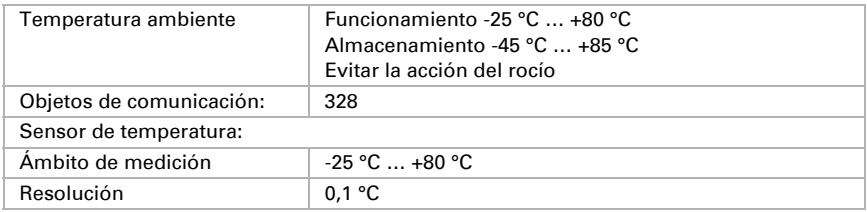

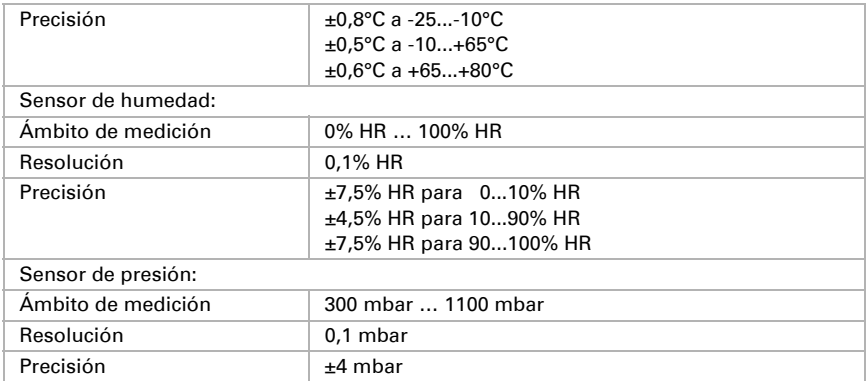

### *Vari KNX TH:*

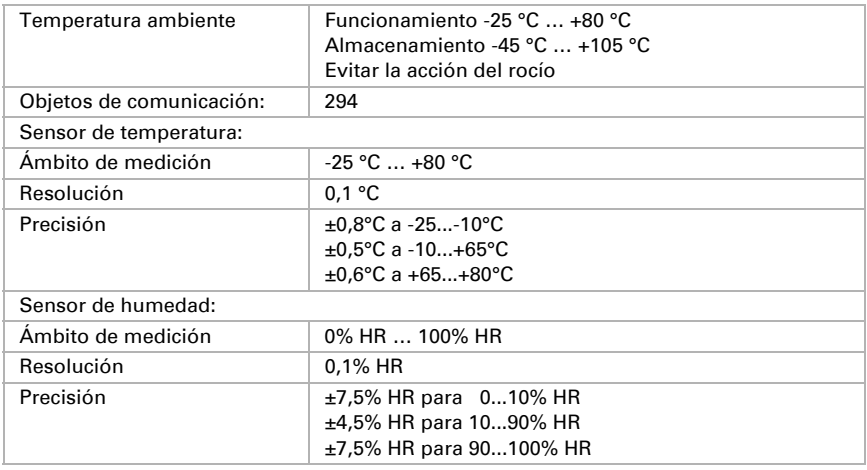

### *Vari KNX T:*

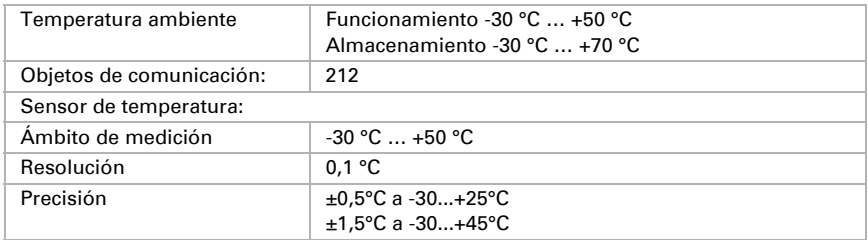

El producto cumple las directrices de las directivas UE.

# <span id="page-9-0"></span>2. Instalación y puesta en servicio

# <span id="page-9-1"></span>2.1. Instrucciones de instalación

La instalación, el control, la puesta en marcha y la eliminación de fallos pueden llevarse a cabo únicamente por un electricista profesional.

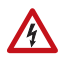

 $| \cdot \rangle$ 

#### ¡PRECAUCIÓN! ¡Tensión eléctrica!

En el interior del aparato hay componentes conductores de tensión no protegidos.

- Han de observarse las disposiciones locales.
- Cortar la tensión a todos los cables que haya que montar y tomar medidas de seguridad contra una conexión accidental.
- No poner en funcionamiento el aparato si éste presenta daños.
- Poner fuera de funcionamiento el aparato o la instalación y protegerlo contra la activación accidental cuando se considere que ya no existan garantías de un funcionamiento exento de peligro.

El dispositivo está destinado únicamente para el uso previsto descrito en este manual. En caso de que se realice cualquier modificación inadecuada o no se cumplan las instrucciones de uso, se perderá todo derecho sobre la garantía.

Tras desembalar el dispositivo, revíselo inmediatamente por si tuviera algún desperfecto mecánico. Si se hubiera producido algún desperfecto durante el transporte, deberá informarlo inmediatamente al distribuidor.

El dispositivo sólo se puede utilizar en una instalación fija, es decir sólo cuando está montado y tras haber finalizado todas las labores de instalación y puesta en marcha y sólo en el entorno para el que está previsto.

Elsner no se hace responsable de las modificaciones de las normas posteriores a la publicación de este manual.

# <span id="page-9-2"></span>2.2. Lugar de montaje

Los Sensores Vari KNX T pueden montarse en el exterior o en el edificio.

Con Vari KNX TH-D y Vari KNX TH se debe evitar la acción del rocío del dispositivo. Para aplicaciones críticas en las que se prevé que se forme condensación, pregunte a Elsner Elektronik por soluciones especiales.

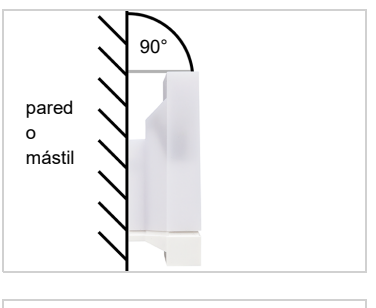

*Fig. 1 El aparato se debe montar en una pared vertical (o poste).*

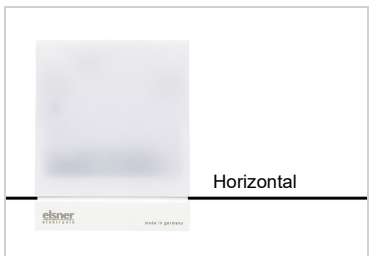

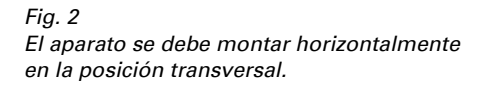

La medición de la temperatura puede estar falsificada por influencias externas, p.ej. por calentamiento o enfriamiento de la construcción, en la que está montado el sensor (por acción de la luz solar, por tuberías de calefacción o de agua fría). Las diferencias de temperatura a causa de esas fuentes de interferencia deben corregirse en ETS para lograr la precisión indicada del sensor (compensación de temperatura).

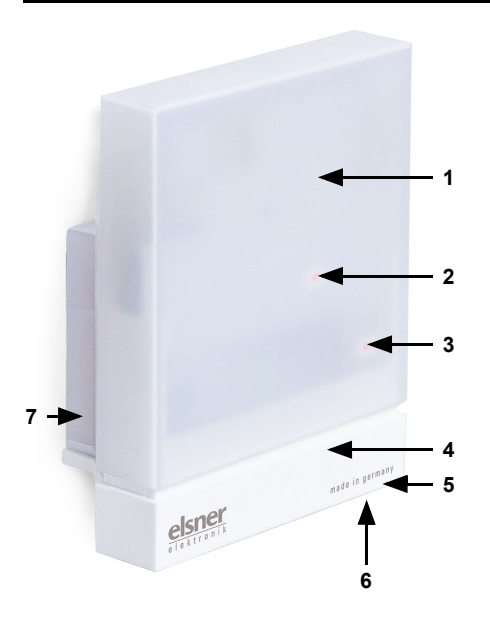

# <span id="page-11-0"></span>2.3. Estructura del aparato

#### *Fig. 3*

- *1 Cubierta semitransparente (por debajo el sensor de presión)*
- *2 Posición del LED de señales (bajo la cubierta). El LED se activa libremente mediante dos objetos*
- *3 Posición del LED de programación (bajo la cubierta)*
- *4 Parte inferior de la carcasa*
- *5 Sensor de temperatura y humedad para Vari KNX TH-D y Vari KNX TH. Sensor de temperatura para Vari KNX T*
- *6 Tecla de programación en la parte inferior de la carcasa, empotrada,* véase *Sincronizar el aparato*
- *7 Soporte mural/de poste*

# <span id="page-11-1"></span>2.4. Montaje del dispositivo

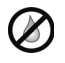

### ¡ATENCIÓN!

Unas pocas gotas de agua bastan para dañar la electrónica del aparato.

• No abra el aparato si pudiese penetrar agua (p. ej., lluvia).

## <span id="page-12-0"></span>2.4.1. Preparación del montaje

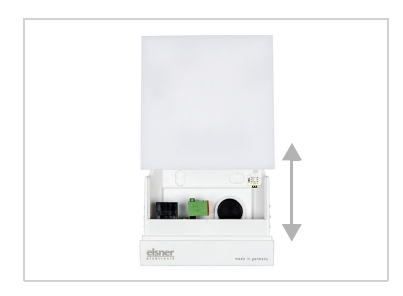

#### *Fig. 4*

*La cubierta y la parte inferior de la carcasa están insertadas la una dentro de la otra. Separe ambas piezas de forma recta.*

### <span id="page-12-1"></span>2.4.2. Colocación de la parte inferior de la carcasa con soporte

En primer lugar, monte la parte inferior de la carcasa con el soporte integrado para el montaje en pared o poste.

### *Montaje en pared*

Utilice material de fijación (tacos, tornillos) que sea adecuado para la base.

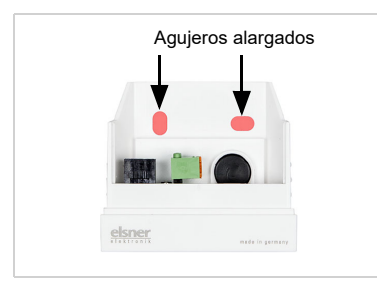

*Fig. 5 El aparato se monta con dos tornillos. Rompa los dos agujeros alargados en la carcasa.*

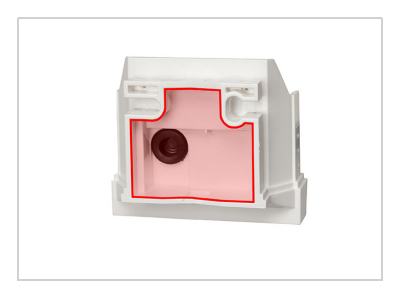

### *Fig. 6 a+b*

*a) Si el cable de conexión debe instalarse oculto, el cable deberá salir de la pared en la zona de la parte trasera de la carcasa (zona marcada).* 

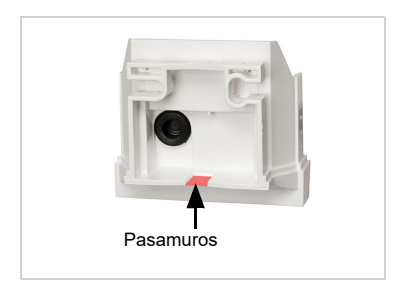

*b) Si el cable de conexión está tendido sobre revoque, el pasamuros se arranca. El cable se conduce a continuación hacia la parte inferior de la carcasa.*

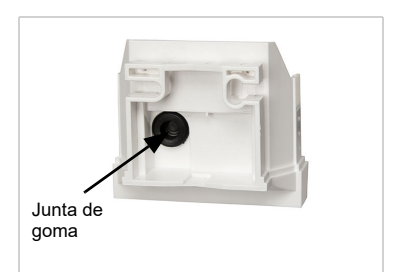

*Fig. 7 Pase el cable de conexión por la junta de goma.*

#### *Esquema de taladrado*

¡ATENCIÓN! ¡La ficha técnica no representa el tamaño original! El suministro incluye un esquema de taladrado separado, a escala, que puede utilizarse como patrón.

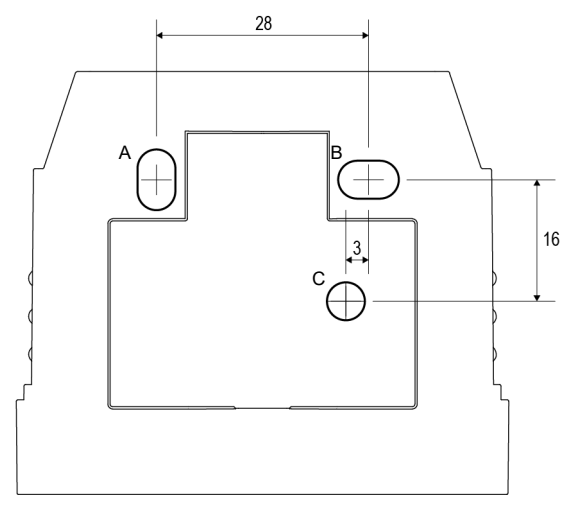

*Fig. 8 Dimensiones en mm. Es posible que haya divergencias debidas a causas técnicas*

- *A/B2× agujero alargado 8 mm × 5 mm*
- *C Posición del paso de cable (junta de goma) en la carcasa*

#### *Montaje en poste*

El aparato se monta en el poste con la cinta continua de montaje de acero inoxidable.

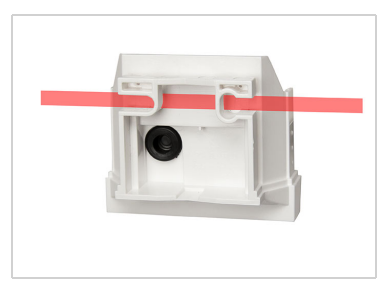

*Fig. 9 Conduzca la cinta continua de montaje por las armellas en la parte inferior de la carcasa.*

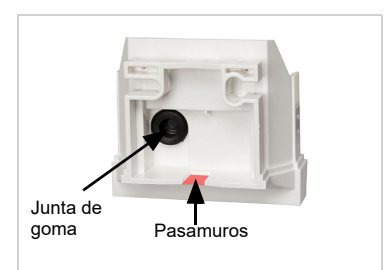

*Fig. 10 Rompa el pasamuros.*

*Pase el cable de conexión por la junta de goma.*

### <span id="page-14-0"></span>2.4.3. Conexión

El borne de conexión se encuentra en la parte inferior de la carcasa.

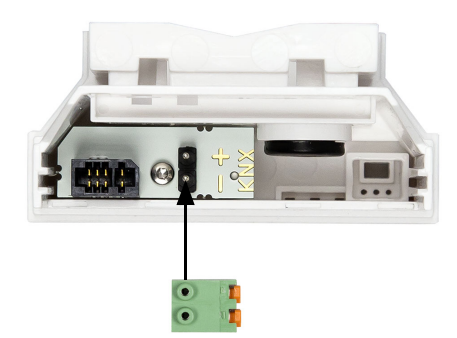

*Fig. 11 Conecte el dispositivo mediante el terminal enchufable al bus KNX (+|-).*

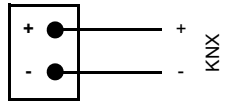

Reservado el derecho a realizar modificaciones técnicas y a errores.

## <span id="page-15-0"></span>2.4.4. Finalizar el montaje

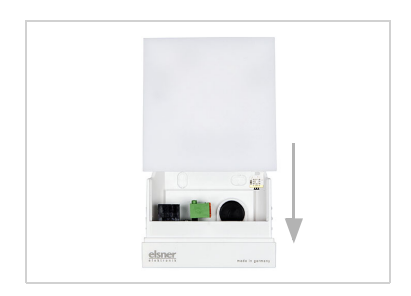

#### *Fig. 12*

*Introduzca la cubierta sobre la parte inferior. De este modo se crea la unión enchufable entre la placa de circuitos en la cubierta y el zócalo de conexión en la parte inferior.*

# <span id="page-15-1"></span>3. Sincronizar el aparato

El aparato se suministra con la dirección de bus 15.15.255. En ETS puede programarse otra dirección sobrescribiendo la dirección 15.15.255 o mediante la tecla de programación.

La tecla de programación está accesible sobre la abertura en la parte inferior de la carcasa y empotrada unos 8 mm. Utilice un objeto fino para acceder al pulsador, por ejemplo, un alambre de 1,5 mm².

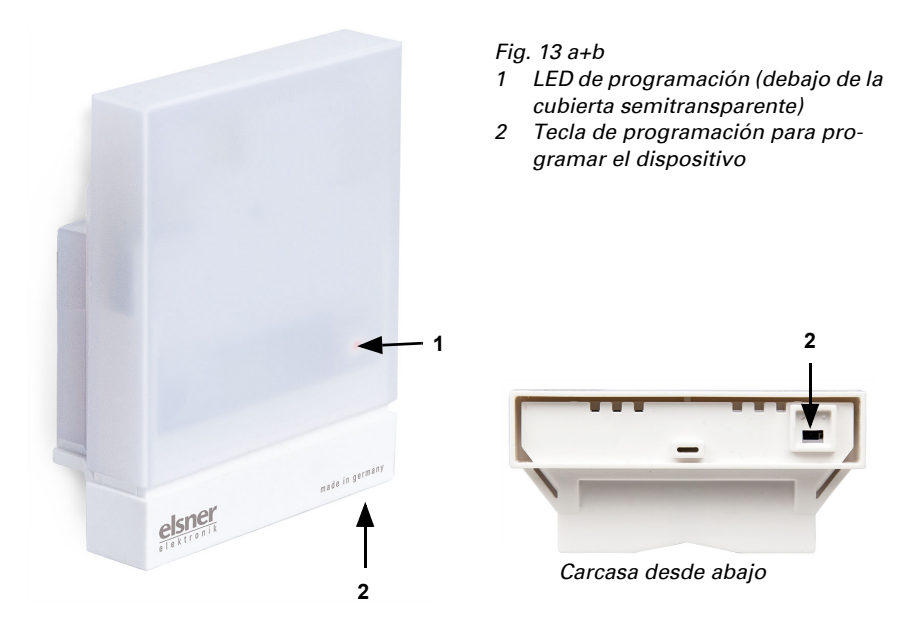

# <span id="page-16-0"></span>4. Mantenimiento

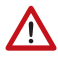

#### ¡ADVERTENCIA! ¡Peligro de lesión por componentes accionados de forma automática!

Mediante el control automático pueden ponerse en funcionamiento piezas de la instalación y poner en peligro a personas.

• Separar el dispositivo siempre de la corriente para el mantenimiento y la limpieza.

El dispositivo debería ser revisado buscando suciedad regularmente dos veces por año y debería ser limpiado en caso necesario. En caso de un elevado grado de suciedad el funcionamiento del sensor puede verse limitado.

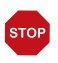

### **ATENCIÓN**

El dispositivo puede resultar dañado si penetra agua en la carcasa.

• No limpiar con limpiadores de alta presión ni de chorro de vapor.

# <span id="page-16-1"></span>5. Eliminación

Tras el uso, el aparato deberá eliminarse o depositarse en el punto de reciclaje conforme a las disposiciones vigentes. ¡No lo deposite en la basura doméstica!

# <span id="page-17-0"></span>6. Protocolo de transmisión

### *Unidades:*

*Temperaturas en grados Celsius Presión atmosférica en pascales Humedad ambiental en % Humedad ambiental absoluta en g/kg o g/m<sup>3</sup> Variables de control en %*

# <span id="page-17-1"></span>6.1. Listado de todos los objetos de comunicación

#### *Abreviaturas de las marcas:*

- *C Comunicación*
- *L Lectura*
- *E Escritura*
- *T Transmisión*
- *A Actualización*

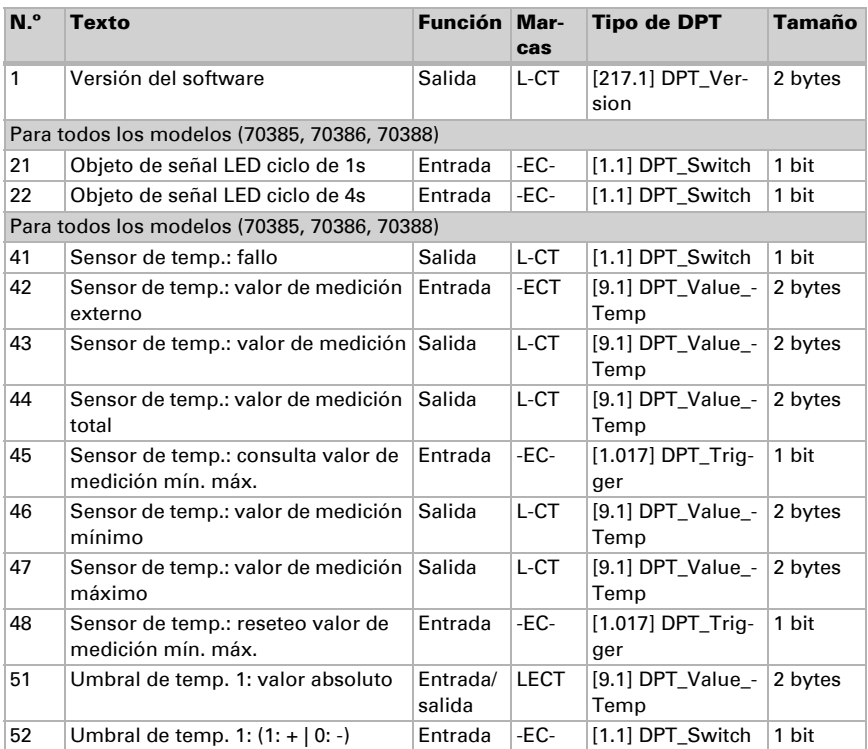

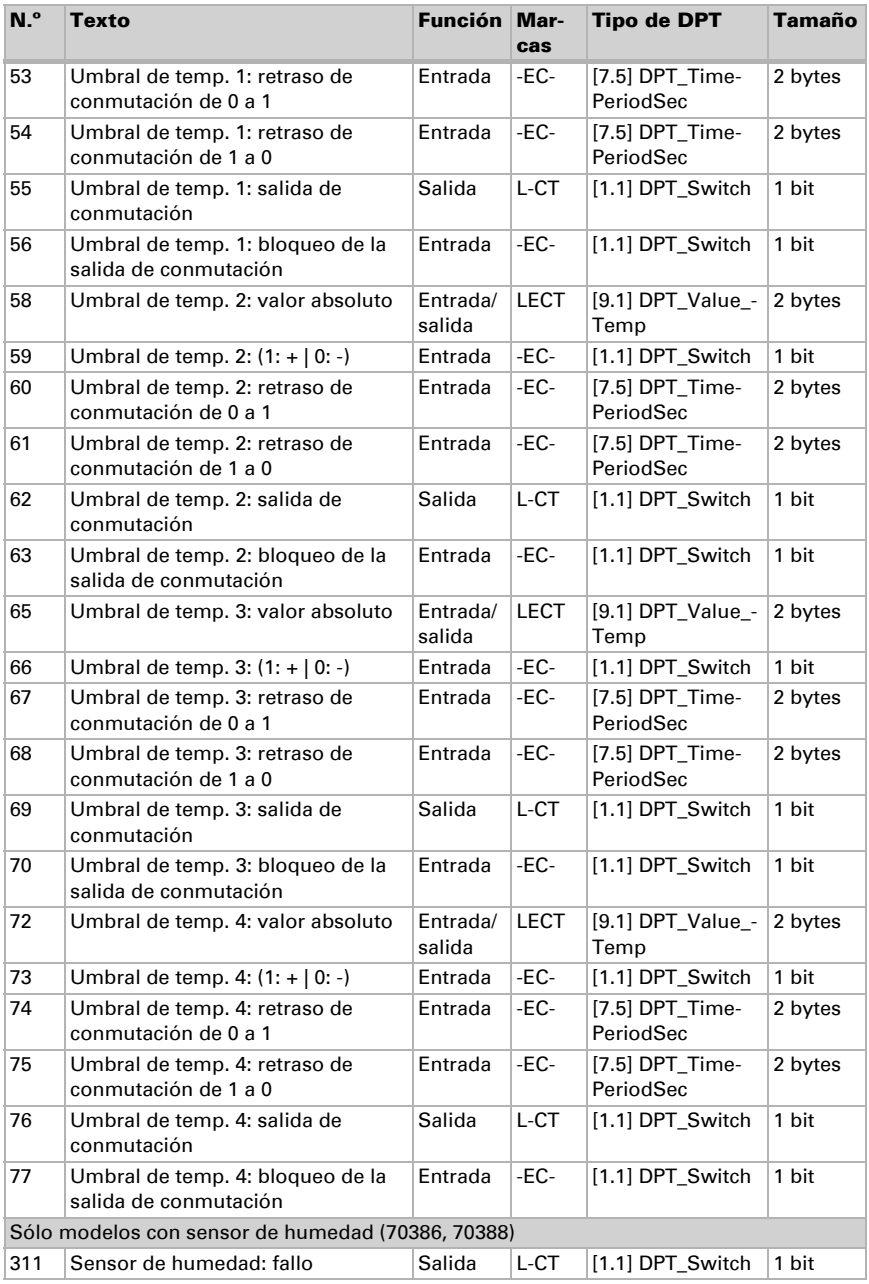

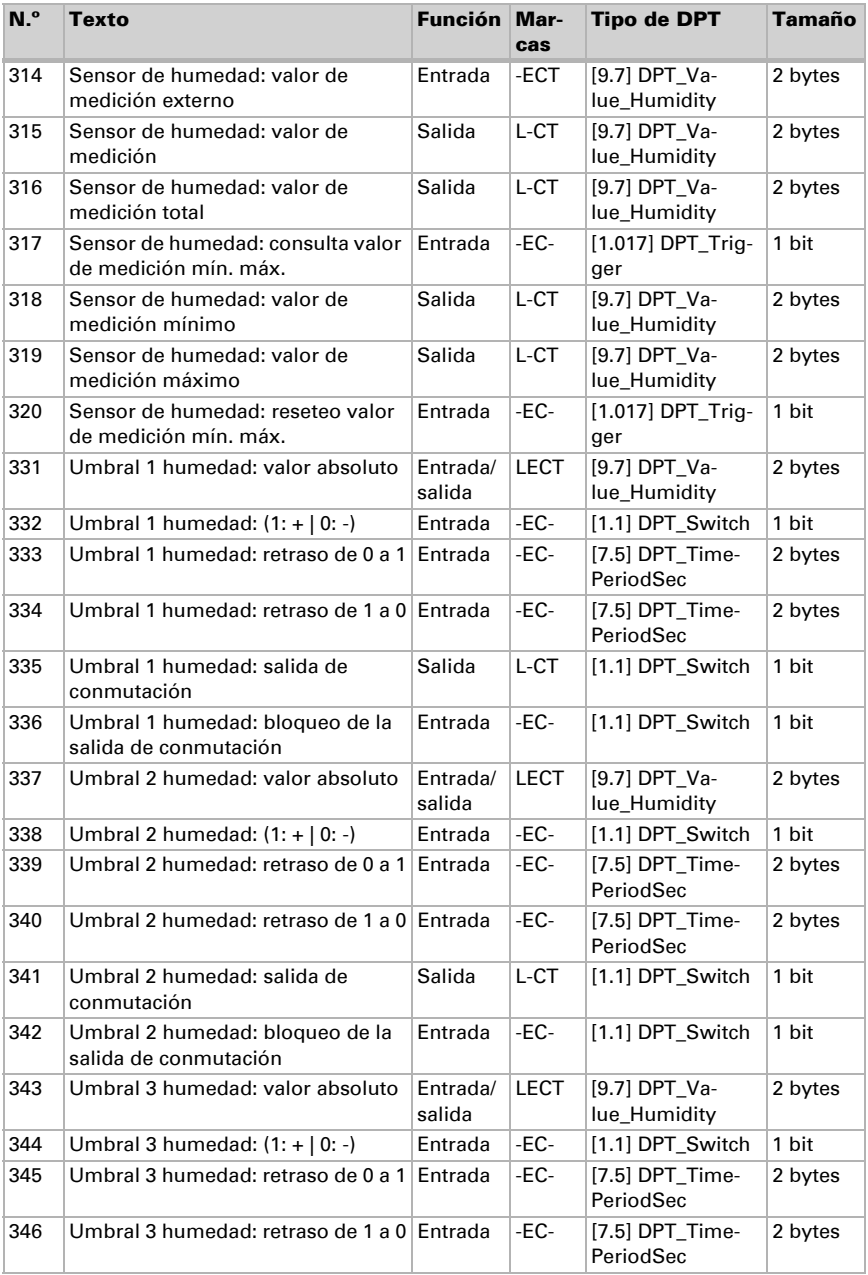

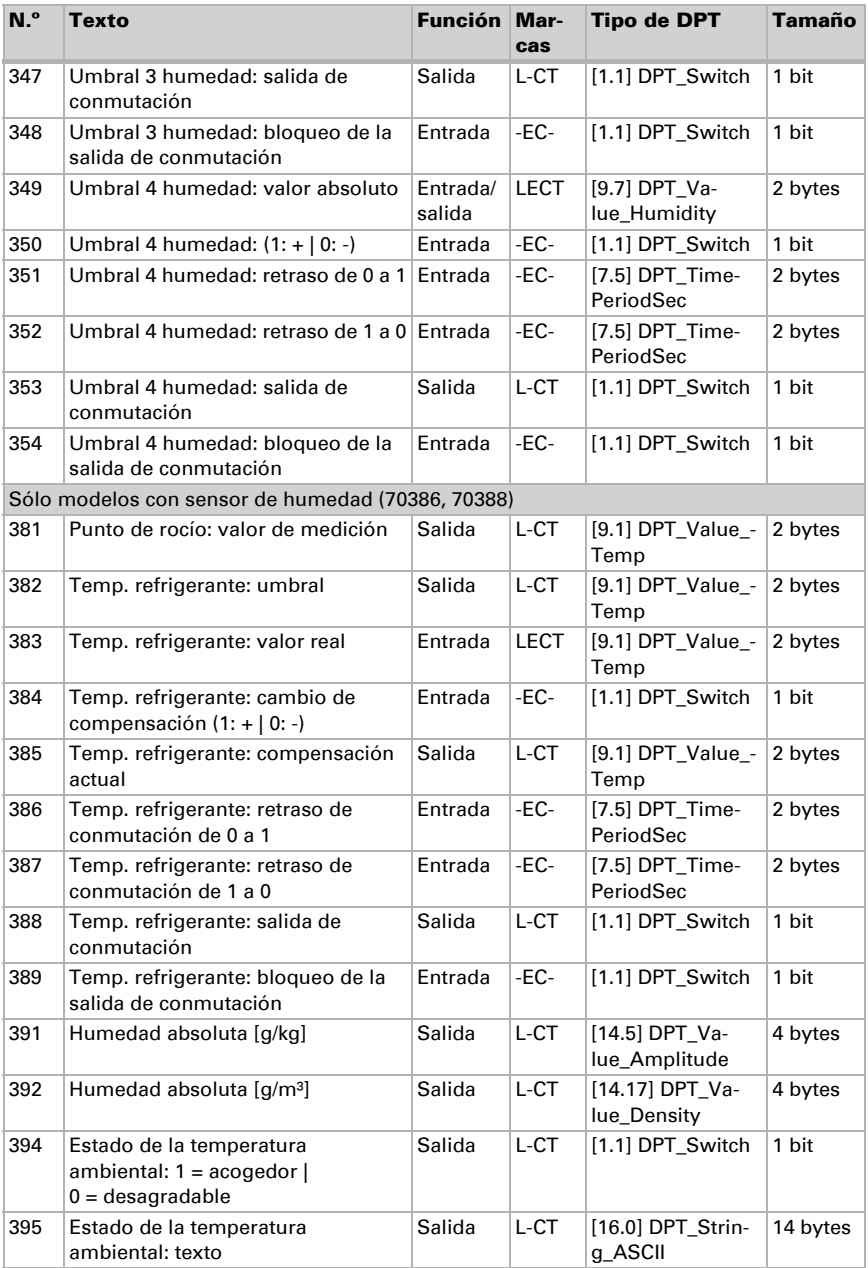

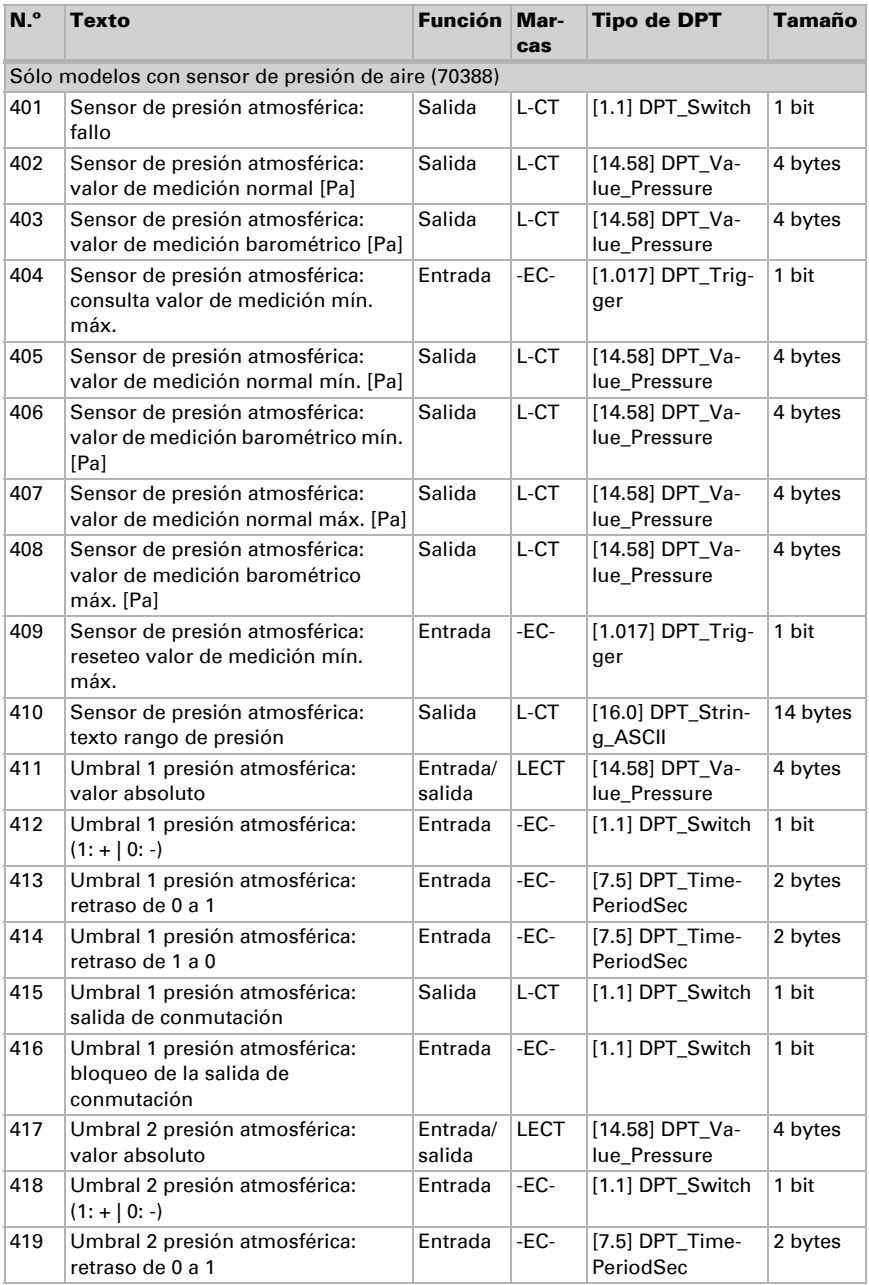

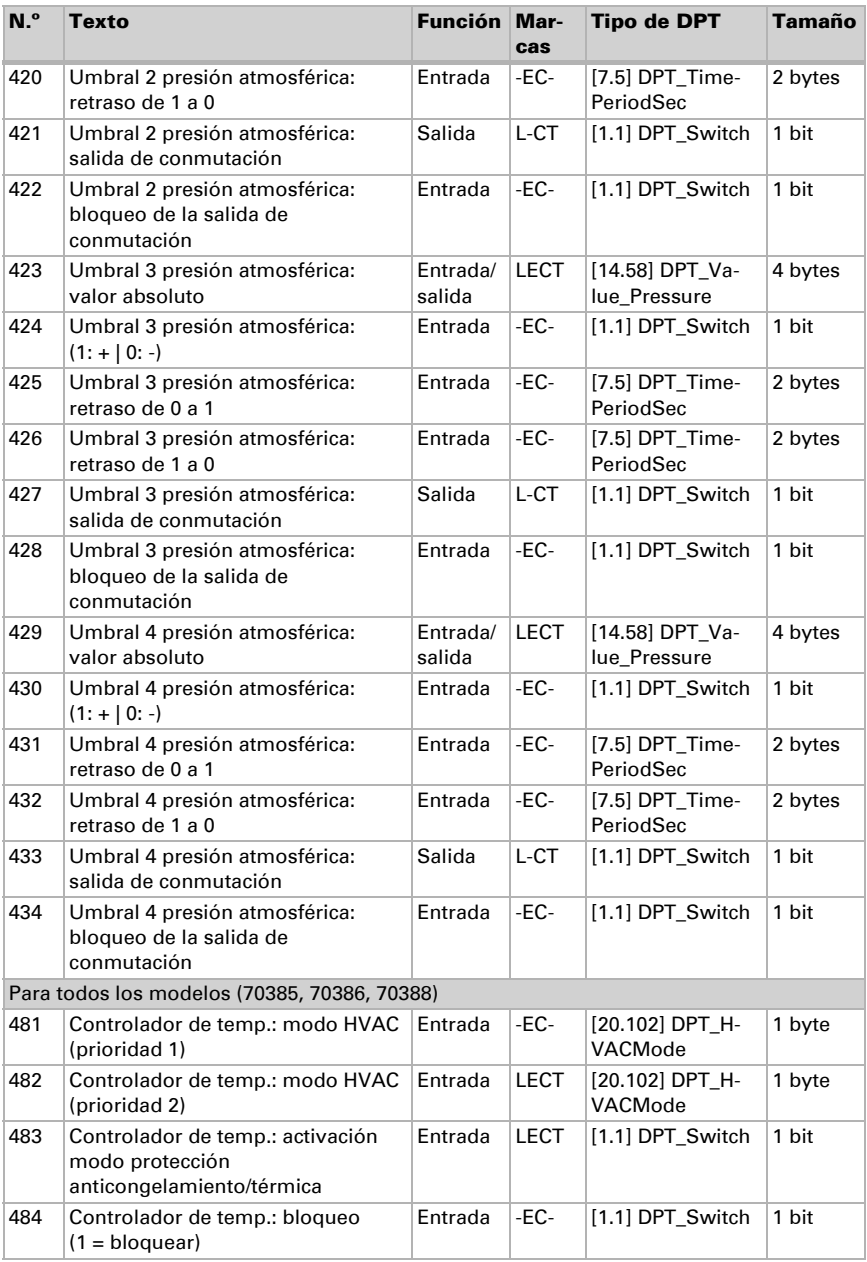

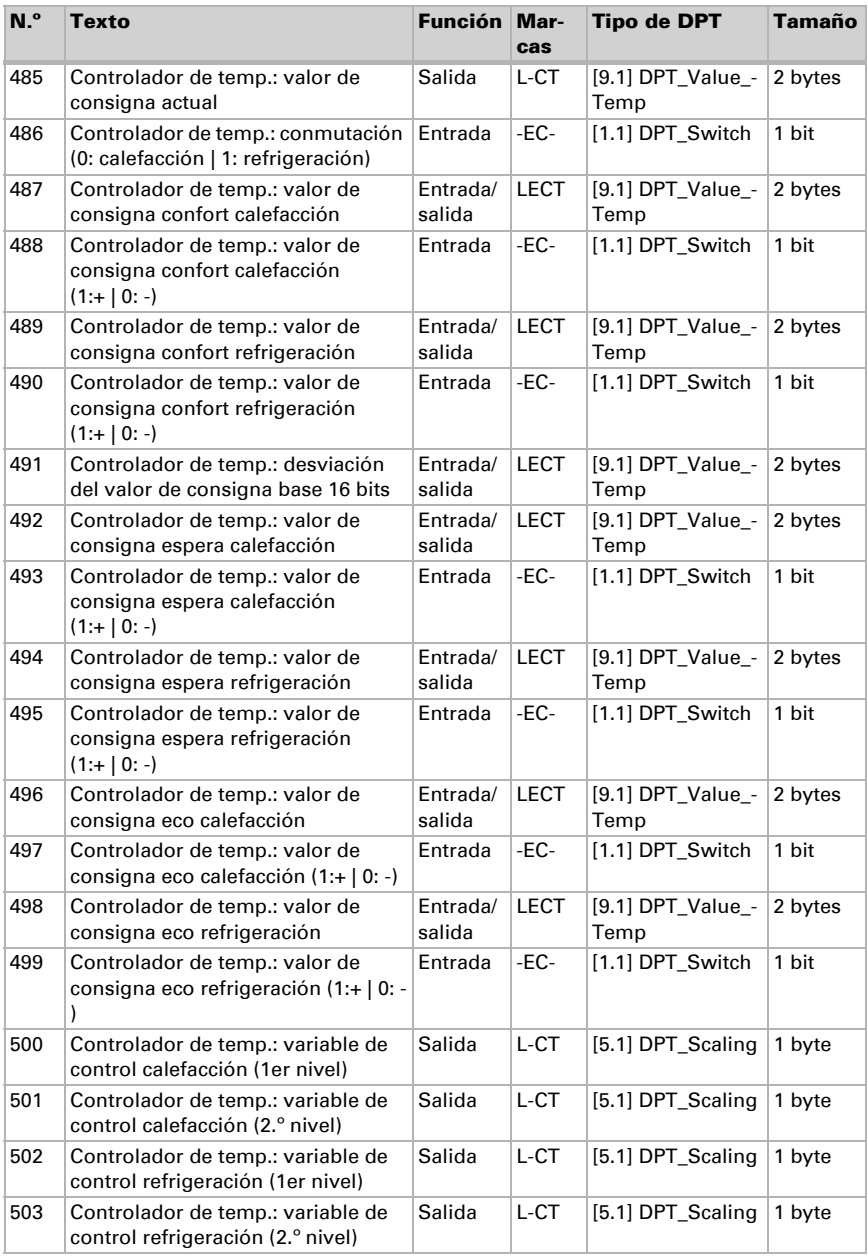

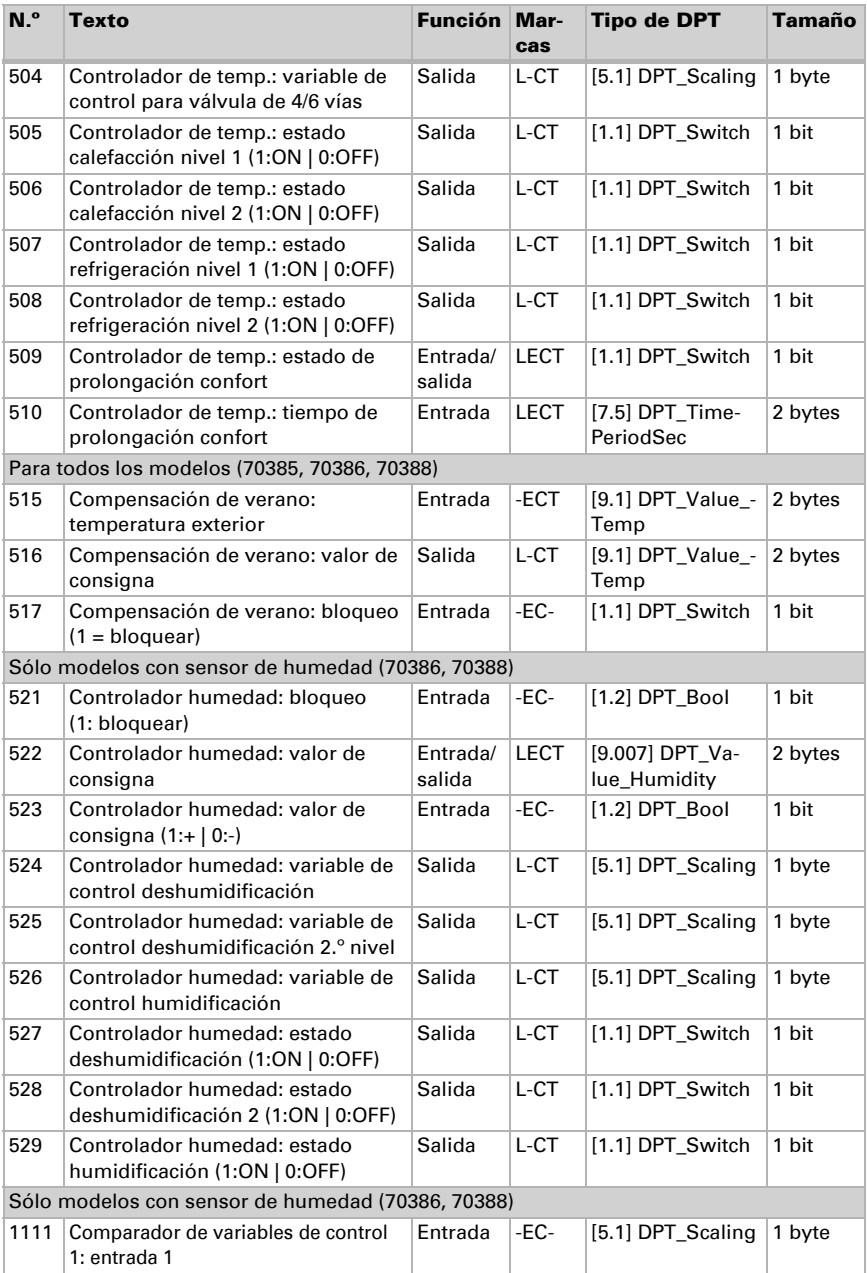

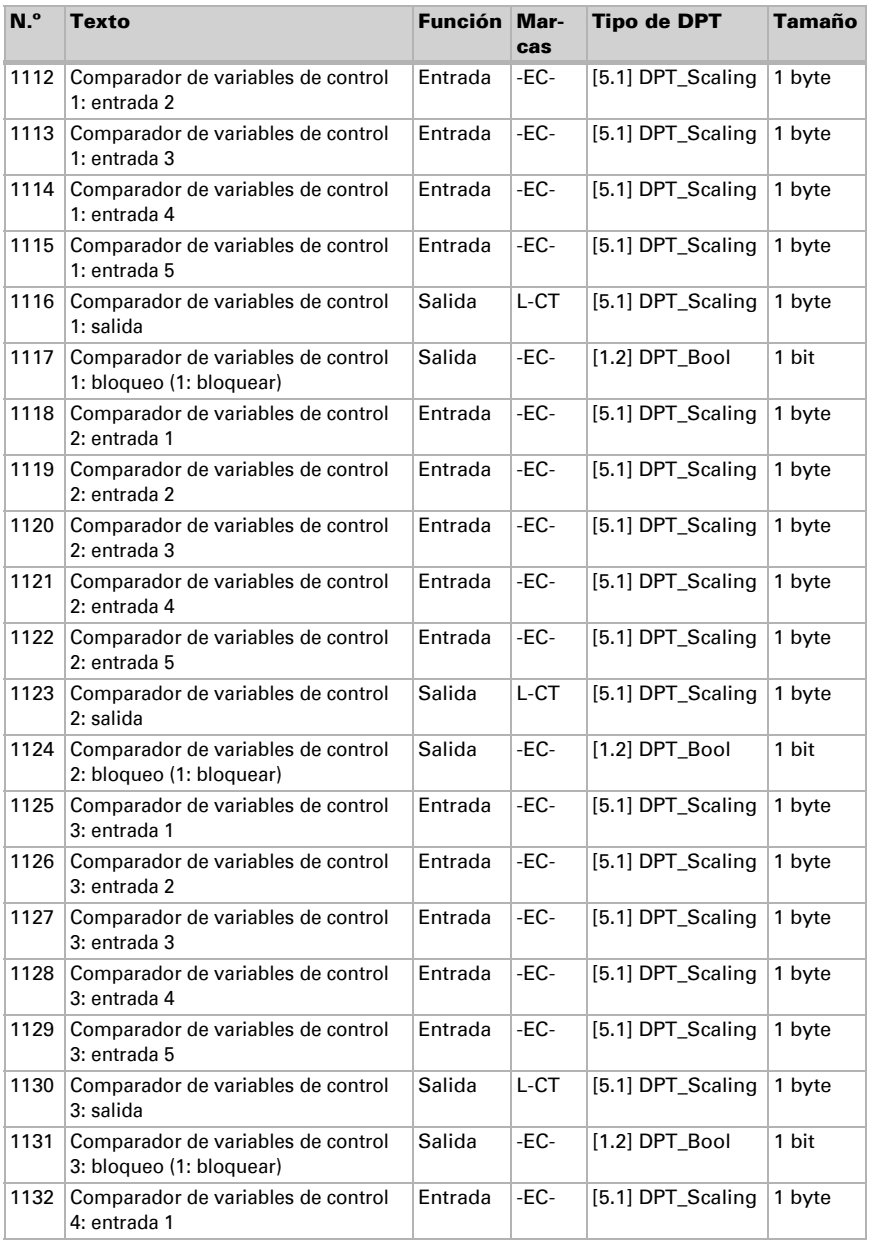

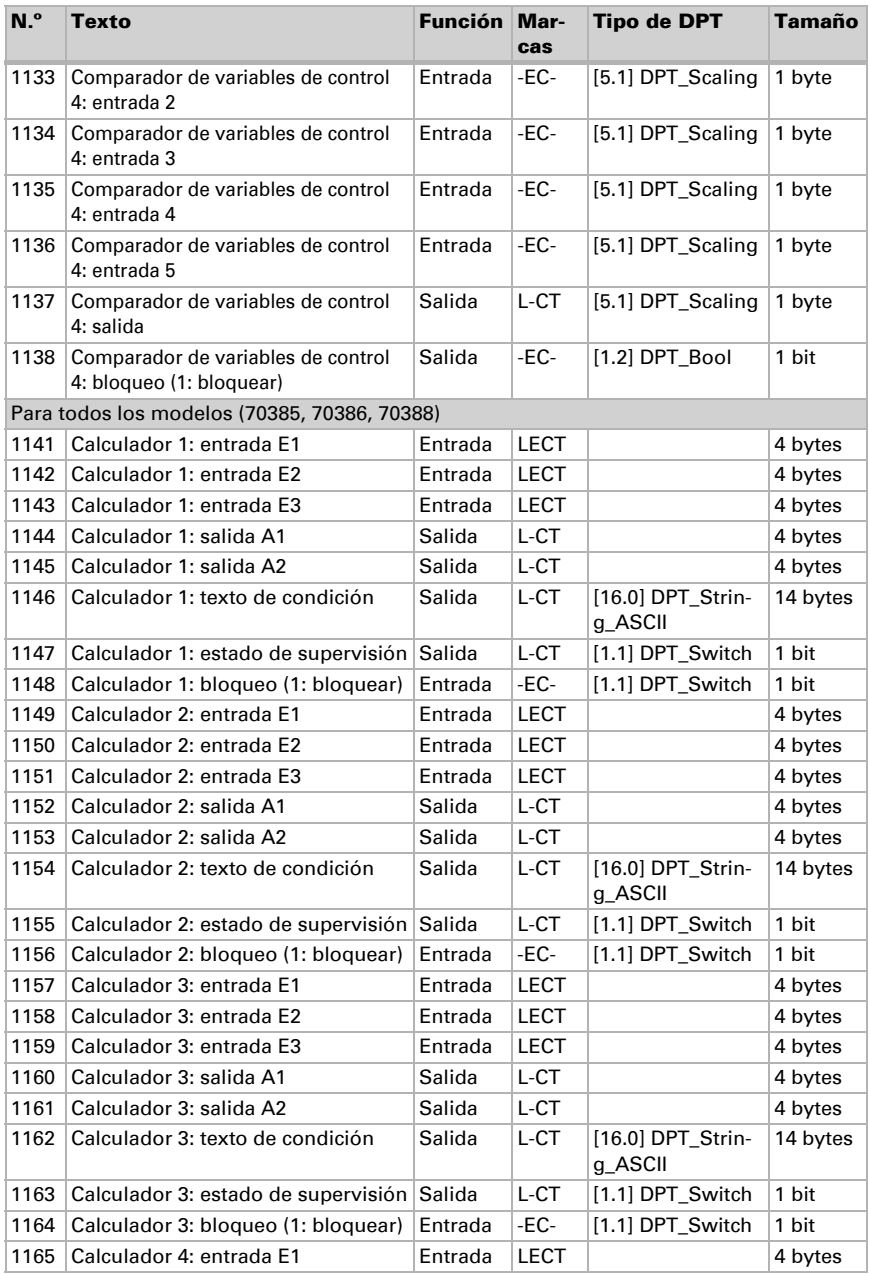

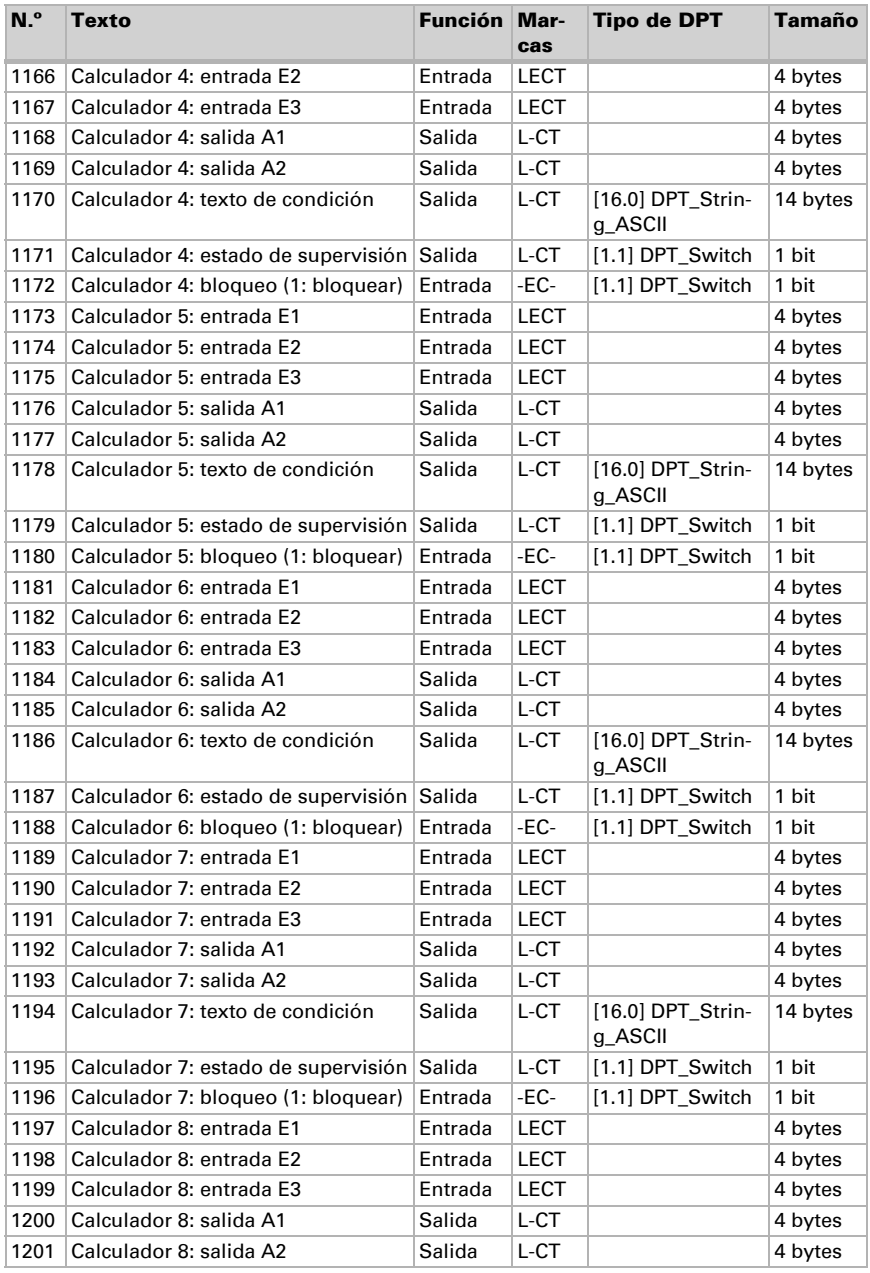

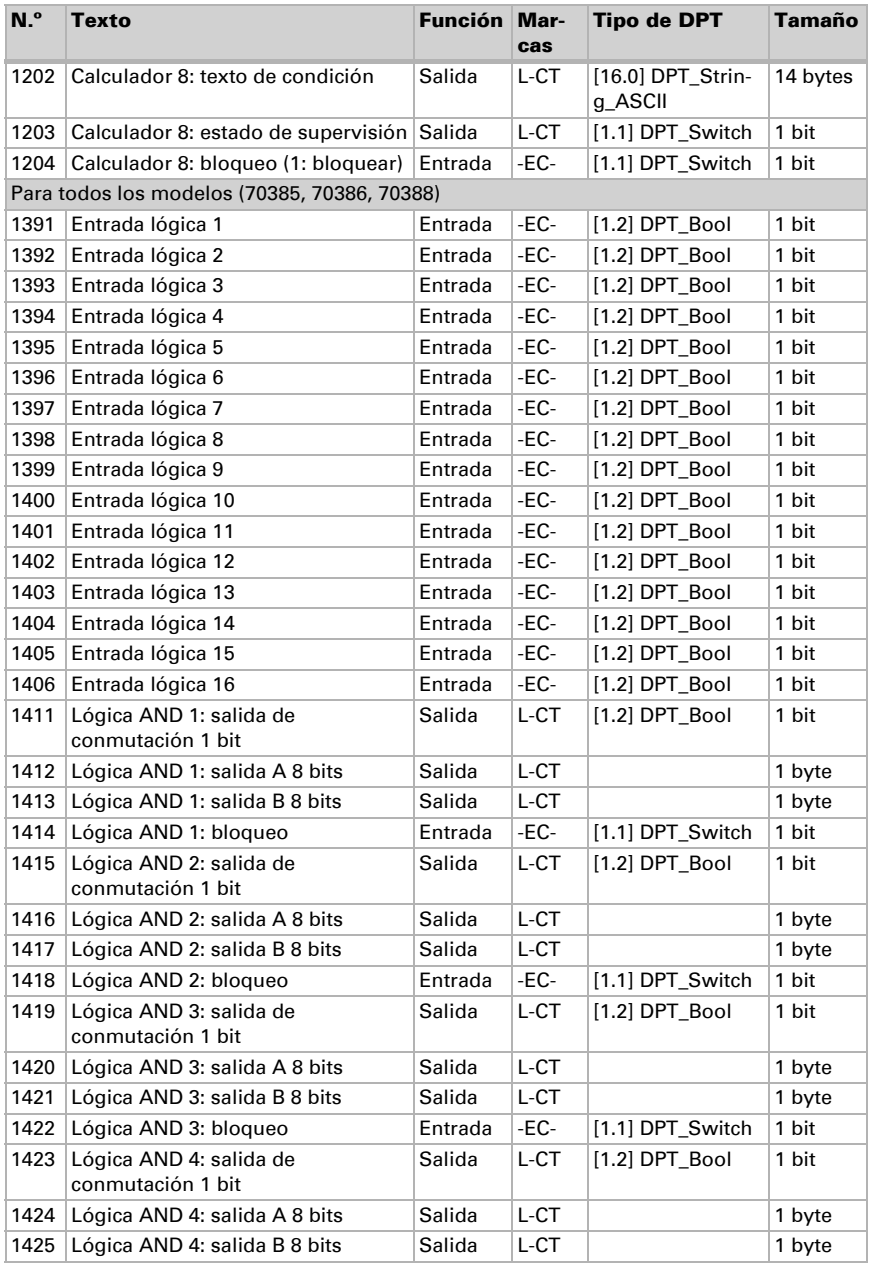

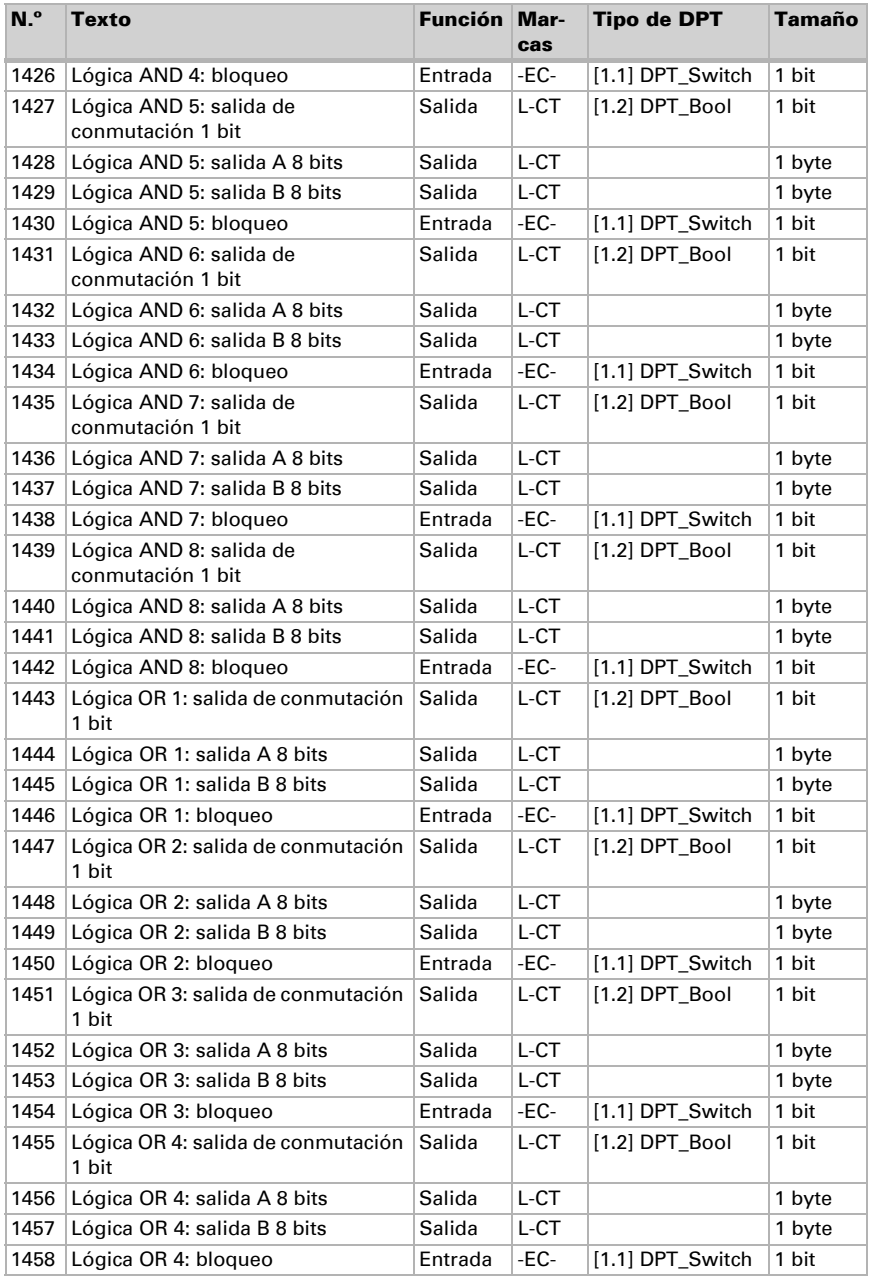

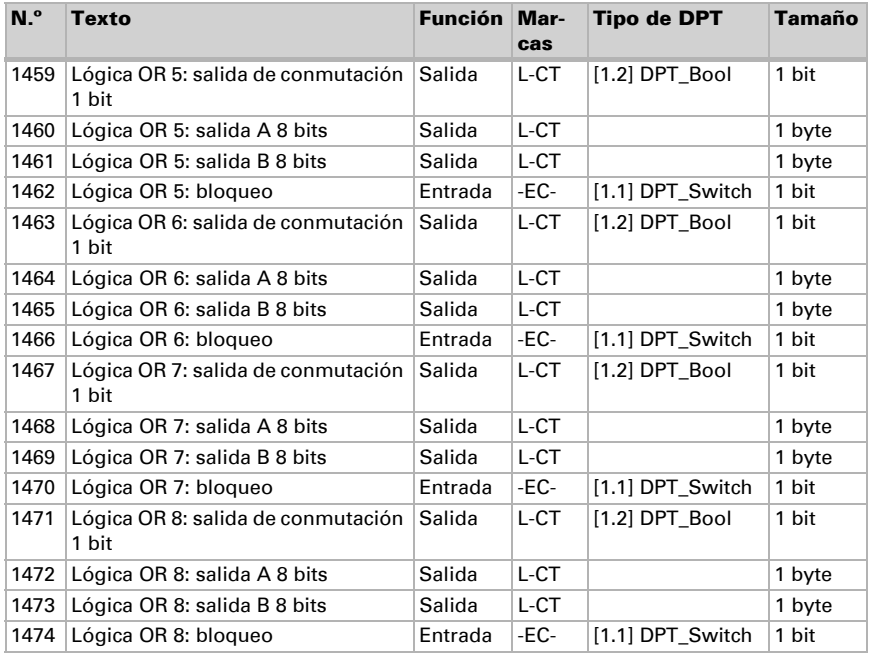

# <span id="page-31-0"></span>7. Ajuste de parámetros

## <span id="page-31-1"></span>7.1. Comportamiento en caída/retorno de tensión

### *Procedimiento en caso de corte de la tensión del bus:*

El dispositivo no envía nada.

### *Procedimiento al retornar la tensión del bus y tras la programación o el reseteo:*

El equipo envía todas las salidas conforme a su comportamiento de envío fijado en los parámetros con los retardos establecidos en el bloque de parámetros "Ajustes generales".

## <span id="page-31-2"></span>7.1.1. Almacenamiento de umbrales

Para los umbrales que se predefinen por cada objeto de comunicación se debe indicar un valor inicial para la primera puesta en marcha. Llega hasta 1. Comunicación de un nuevo umbral válido.

Después se mantiene un umbral establecido una vez por cada parámetro o mediante el objeto de comunicación hasta que se transmite un nuevo umbral por cada objeto de comunicación. El último umbral fijado por objetos de comunicación se guarda en el equipo para que se conserve en caso de caída de tensión y vuelva a estar disponible al retornar la tensión de red.

## <span id="page-31-3"></span>7.1.2. Objeto obstaculizante

Los objetos obstaculizantes se envían después de cada reseteo y adicionalmente en las modificaciones (es decir, al principio y el final de un fallo).

## <span id="page-31-4"></span>7.1.3. Ajustes generales

Configure las características fundamentales de la transmisión de datos. Dependiendo del modelo, están disponibles diferentes parámetros. Un retraso del envío diferente evita una sobrecarga del bus poco después del reseteo.

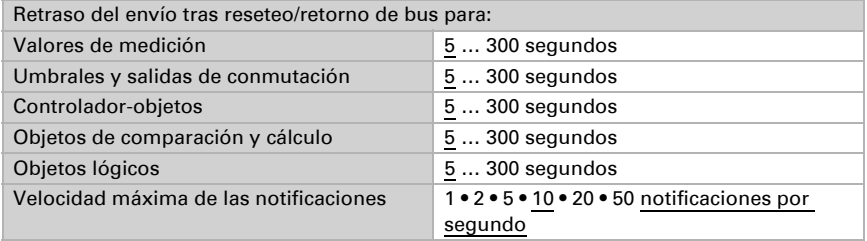

Configure la función de la señal LED. Los objetos de entrada "Objeto de señal LED ciclo de 1s/4s" permiten al LED visualizar dos informaciones distintas a través de un parpadeo rápido o lento. Cuando ambos objetos reciben un 1, parpadea según el ciclo que tenga prioridad.

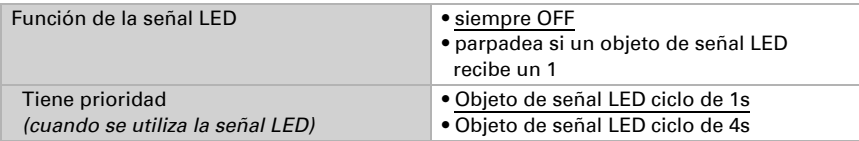

## <span id="page-32-0"></span>7.2. Valor de medición de temperatura

Elija si se debe enviar un **objeto obstaculizante** cuando el sensor tenga fallos.

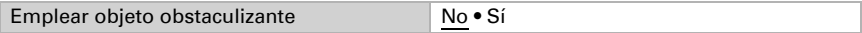

Con ayuda de la **compensación** se puede ajustar el valor de medición que se va a enviar.

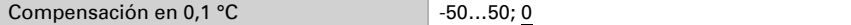

El equipo puede calcular un **valor mixto** a partir del valor de medición propio y un valor externo. Si lo desea, configure el cálculo de valores mixtos. Si se utiliza un porcentaje externo, todos los ajustes siguientes (umbrales, etc.) hacen referencia al valor de medición total.

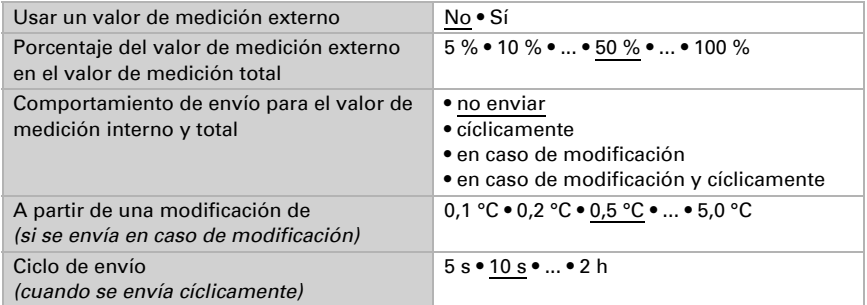

El valor de medición mínimo y máximo se puede quardar y enviar al bus. Los valores de medición actuales se pueden restablecer mediante los objetos "Reseteo valor mín./máx. de temperatura". Después del reseteo, los valores no se conservan.

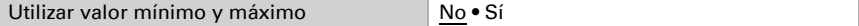

# <span id="page-33-0"></span>7.3. Umbrales de temperatura

Active los umbrales de temperatura necesarios. A continuación se muestran los menús para configurar otros ajustes de los umbrales.

Emplear umbral 1/2/3/4 Sí • No

## <span id="page-33-1"></span>7.3.1. Umbral 1-4

### Umbral

Configure en qué casos se deben conservar los umbrales y tiempos de retraso recibidos por objeto. El parámetro solo se tiene en cuenta cuando el ajuste por objeto está activado más abajo. Tenga en cuenta que el ajuste "Tras volver la tensión y tras la programación" no se debe utilizar para la primera puesta en marcha, ya que hasta la primera comunicación siempre se utilizan los ajustes por defecto (el ajuste mediante objetos se ignora).

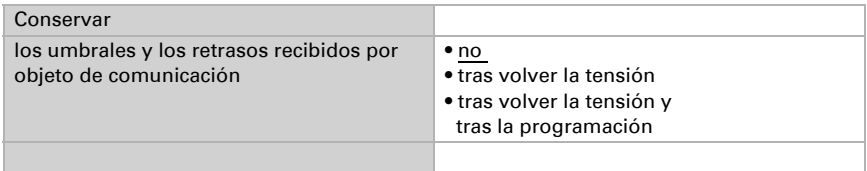

El umbral se puede configurar por parámetro directamente en el programa de aplicación o predefinir por objeto de comunicación mediante el bus.

### *Definición de umbral por parámetro:*

Configure el umbral y la histéresis directamente.

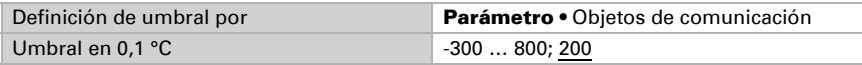

### *Definición de umbral por objeto de comunicación:*

Predefina cómo recibe el bus el umbral. Básicamente se puede recibir un valor nuevo o solo una orden de aumentar o disminuir.

En la primera puesta en marcha se debe predefinir un umbral que sea válido hasta la primera comunicación de un nuevo umbral. Con el equipo ya puesto en marcha puede emplearse el último umbral comunicado. Básicamente se predefine un rango de temperatura en el que se puede modificar el umbral (limitación de valor de objeto).

Un umbral establecido se mantiene hasta que se transmite un nuevo valor o una modificación. El valor actual se almacena en EEPROM para que se conserve si se corta la tensión y vuelva a estar disponible al retornar la tensión de servicio.

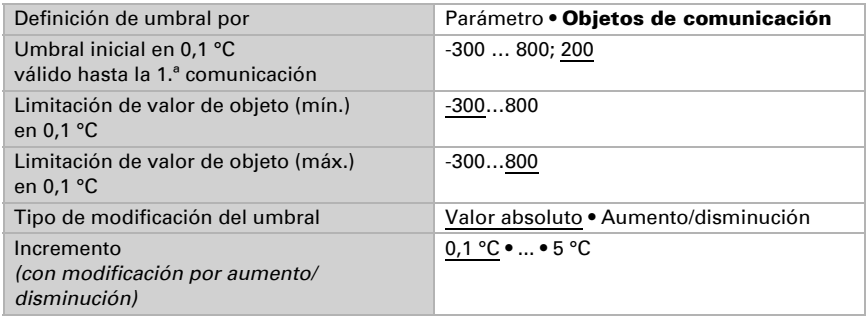

Configure la histéresis independientemente del tipo de definición del umbral.

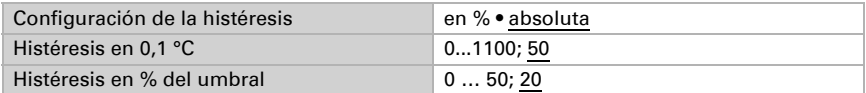

### Salida de conmutación

Configure el comportamiento de la salida de conmutación para cuando se rebase o no se alcance el umbral. El retraso de conmutación de la salida se puede configurar mediante objetos o directamente como un parámetro.

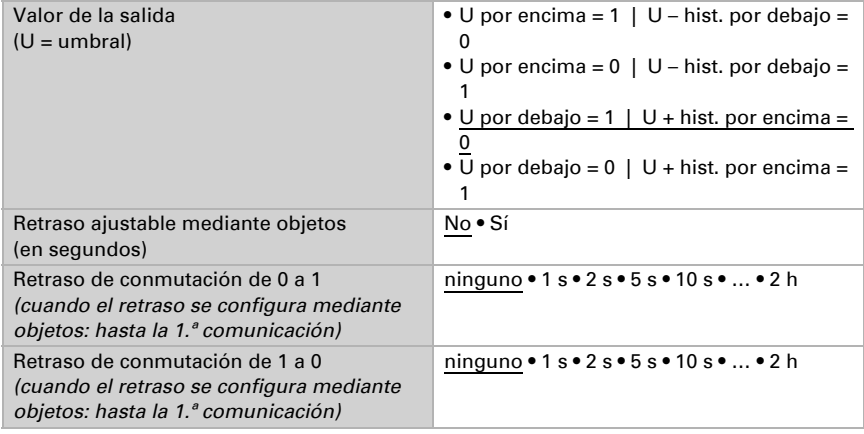

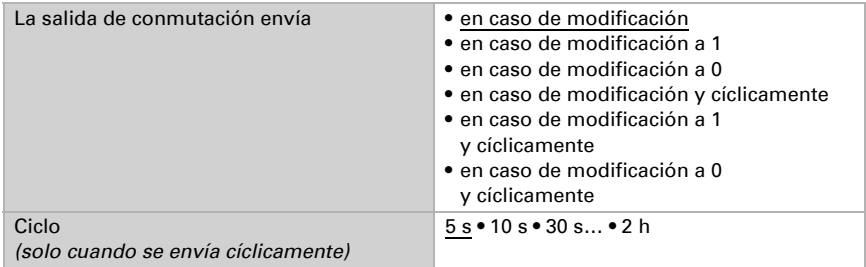

### Bloqueo

La salida de conmutación se puede bloquear mediante un objeto.

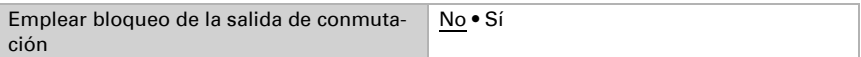

Una vez activado el bloqueo, establezca aquí los valores predeterminados de comportamiento de la salida durante el bloqueo.

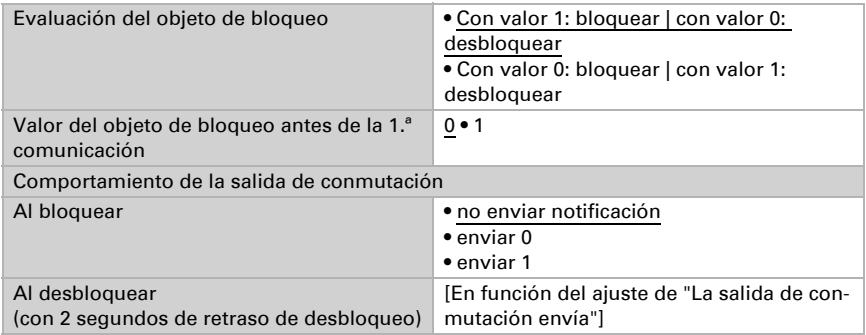

El comportamiento de la salida de conmutación al desbloquear depende del valor del parámetro "La salida de conmutación envía" (véase "Salida de conmutación")

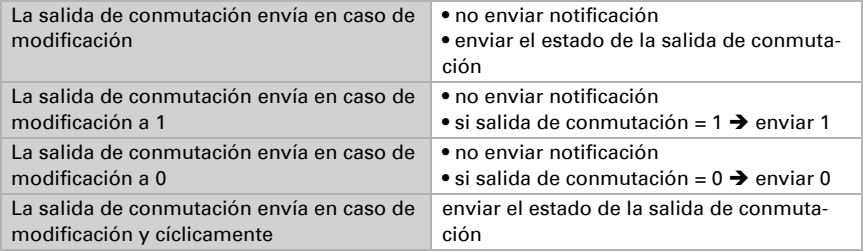
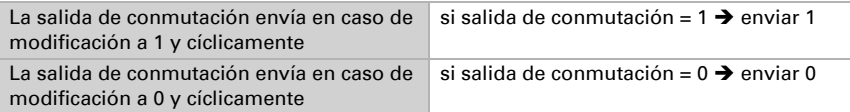

# 7.4. Valor de medición humedad

#### Sólo modelos con sensor de humedad (70386, 70388)

Elija si se debe enviar un **objeto obstaculizante** cuando el sensor tenga fallos.

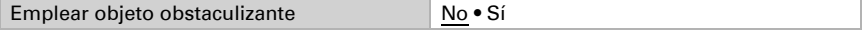

Con ayuda de la **compensación** se puede ajustar el valor de medición que se va a enviar.

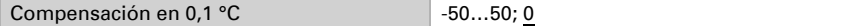

El equipo puede calcular un **valor mixto** a partir del valor de medición propio y un valor externo. Si lo desea, configure el cálculo de valores mixtos. Si se utiliza un porcentaje externo, todos los ajustes siguientes (umbrales, etc.) hacen referencia al valor de medición total.

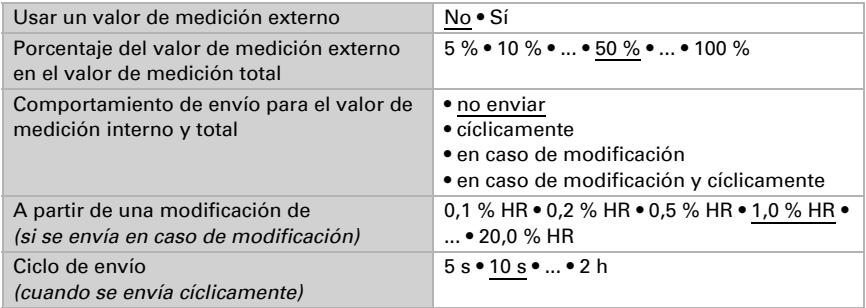

El valor de medición mínimo y máximo se puede guardar y enviar al bus. Los valores de medición actuales se pueden restablecer mediante los objetos "Reseteo valor mín./máx. de humedad". Después del reseteo, los valores no se conservan.

Utilizar valor mínimo y máximo No • Sí

# 7.5. Umbrales de humedad

#### Sólo modelos con sensor de humedad (70386, 70388)

Active los umbrales de humedad atmosférica necesarios. A continuación se muestran los menús para configurar otros ajustes de los umbrales.

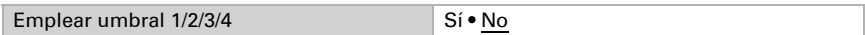

# 7.5.1. Umbral 1-4

## Umbral

Configure en qué casos se deben conservar los umbrales y tiempos de retraso recibidos por objeto. El parámetro solo se tiene en cuenta cuando el ajuste por objeto está activado más abajo. Tenga en cuenta que el ajuste "Tras volver la tensión y tras la programación" no se debe utilizar para la primera puesta en marcha, ya que hasta la primera comunicación siempre se utilizan los ajustes por defecto (el ajuste mediante objetos se ignora).

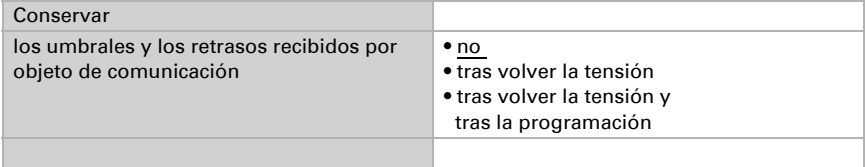

El umbral se puede configurar por parámetro directamente en el programa de aplicación o predefinir por objeto de comunicación mediante el bus.

#### *Definición de umbral por parámetro:*

Configure el umbral y la histéresis directamente.

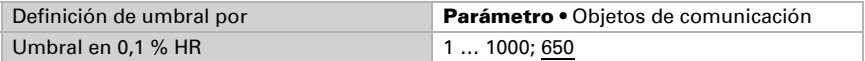

#### *Definición de umbral por objeto de comunicación:*

Predefina cómo recibe el bus el umbral. Básicamente se puede recibir un valor nuevo o solo una orden de aumentar o disminuir.

En la primera puesta en marcha se debe predefinir un umbral que sea válido hasta la primera comunicación de un nuevo umbral. Con el equipo ya puesto en marcha puede emplearse el último umbral comunicado. Básicamente se predefine un rango de humedad en el que se puede modificar el umbral (limitación del valor del objeto).

Un umbral establecido se mantiene hasta que se transmite un nuevo valor o una modificación. El valor actual se almacena en EEPROM para que se conserve si se corta la tensión y vuelva a estar disponible al retornar la tensión de servicio.

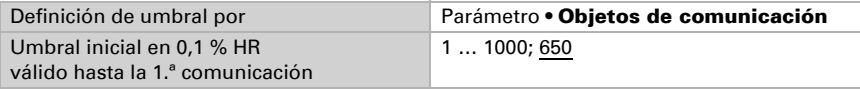

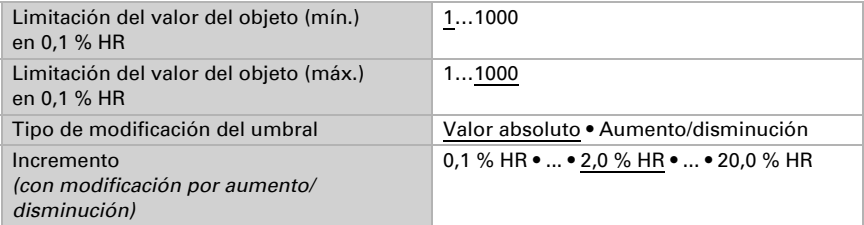

Configure la histéresis independientemente del tipo de definición del umbral.

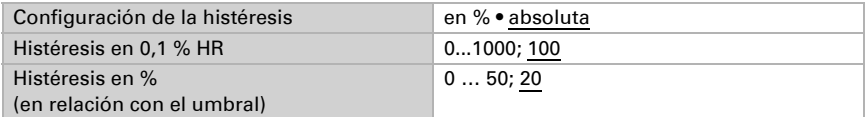

### Salida de conmutación

Configure el comportamiento de la salida de conmutación para cuando se rebase o no se alcance el umbral. El retraso de conmutación de la salida se puede configurar mediante objetos o directamente como un parámetro.

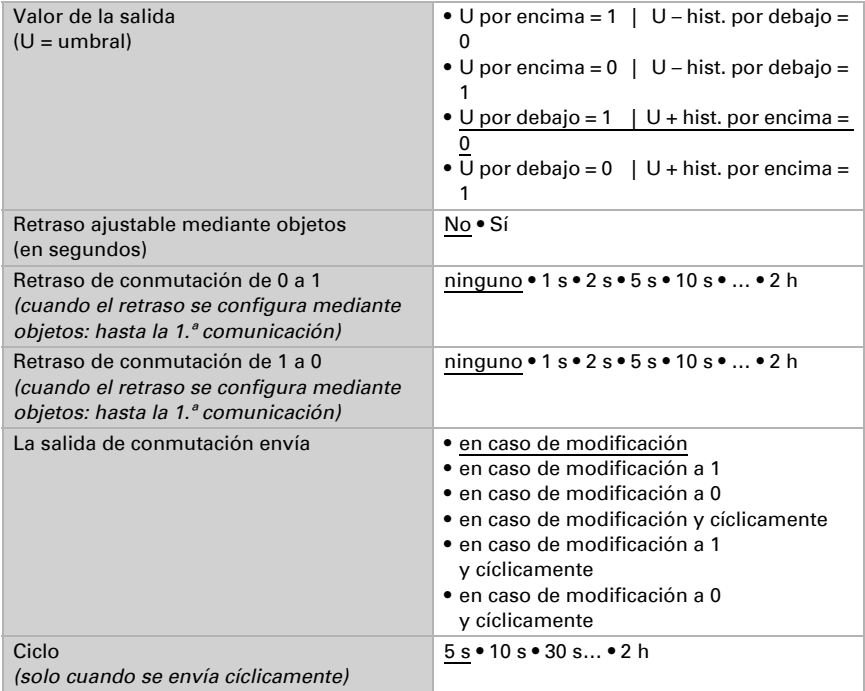

### Bloqueo

La salida de conmutación se puede bloquear mediante un objeto.

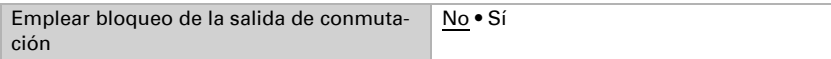

Una vez activado el bloqueo, establezca aquí los valores predeterminados de comportamiento de la salida durante el bloqueo.

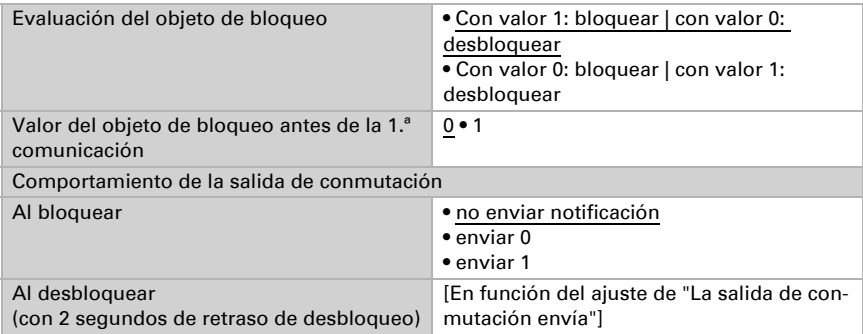

El comportamiento de la salida de conmutación al desbloquear depende del valor del parámetro "La salida de conmutación envía" (véase "Salida de conmutación")

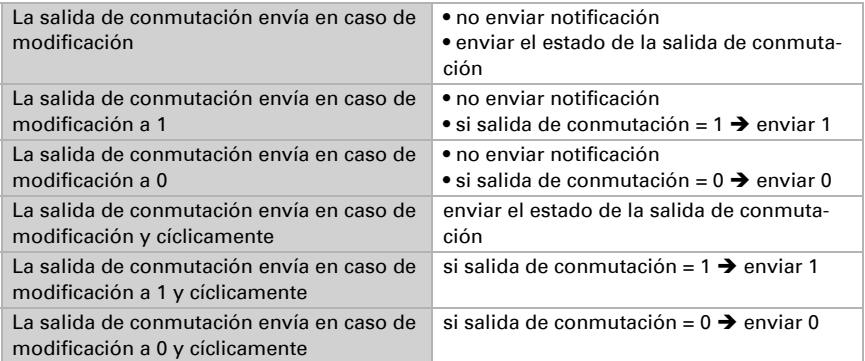

# 7.6. Valor de medición punto de rocío

#### Sólo modelos con sensor de humedad (70386, 70388)

Los Sensores Vari KNX T calculan la temperatura del punto de rocío y emiten el valor al bus.

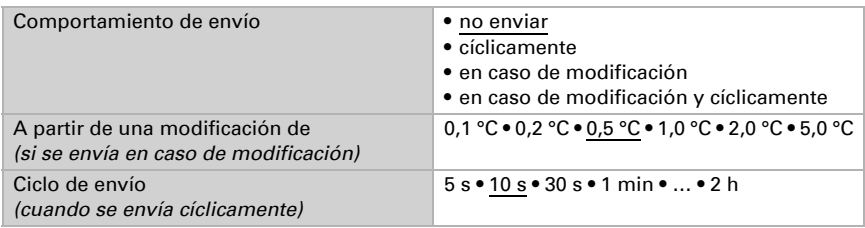

En caso necesario, active la supervisión de la temperatura del refrigerante. A continuación se muestra el menú para configurar otros ajustes de la supervisión.

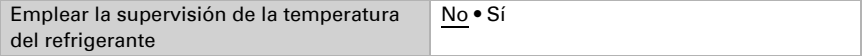

# 7.6.1. Supervisión de la temperatura del refrigerante

Para la temperatura del refrigerante se puede configurar un umbral que esté orientado a la temperatura del punto de rocío actual (compensación/divergencia). La salida de conmutación de la supervisión de la temperatura del refrigerante puede advertir de condensaciones de agua en el sistema o activar medidas correctivas adecuadas.

## Umbral

Umbral = temperatura del punto de rocío + compensación

Configure en qué casos se debe conservar la **compensación** recibida por objeto. Tenga en cuenta que el ajuste "Tras volver la tensión y tras la programación" no se debe utilizar para la primera puesta en marcha, ya que hasta la primera comunicación siempre se utilizan los ajustes por defecto (el ajuste mediante objetos se ignora).

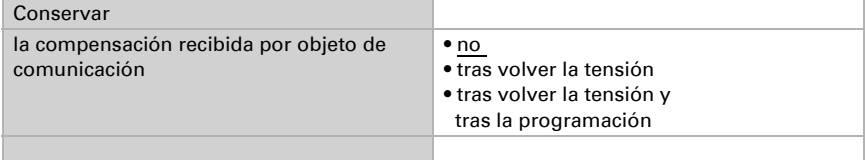

En la primera puesta en marcha se debe predefinir una compensación que sea válida hasta la primera comunicación de una nueva compensación. Con el equipo ya puesto en marcha puede emplearse la última compensación comunicada.

La compensación establecida se mantiene hasta que se transmite un nuevo valor o una modificación. El valor actual se almacena en EEPROM para que se conserve si se corta la tensión y vuelva a estar disponible al retornar la tensión de servicio.

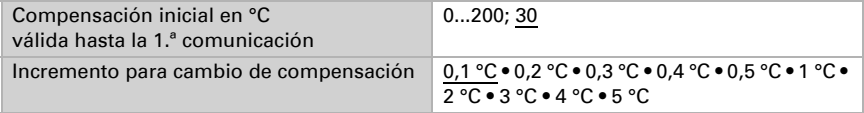

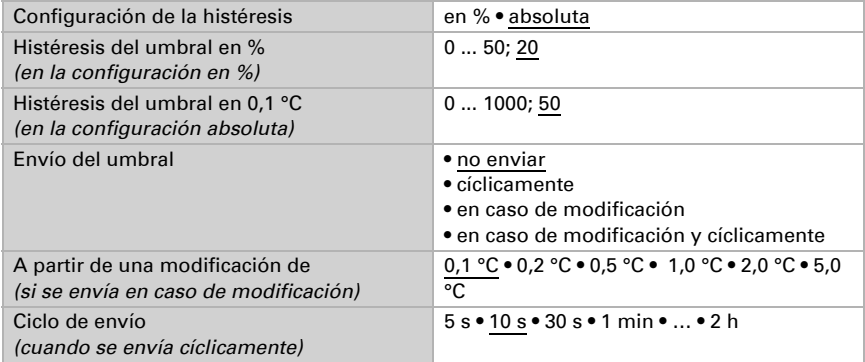

## Salida de conmutación

El retraso de conmutación de la salida se puede configurar mediante objetos o directamente como un parámetro.

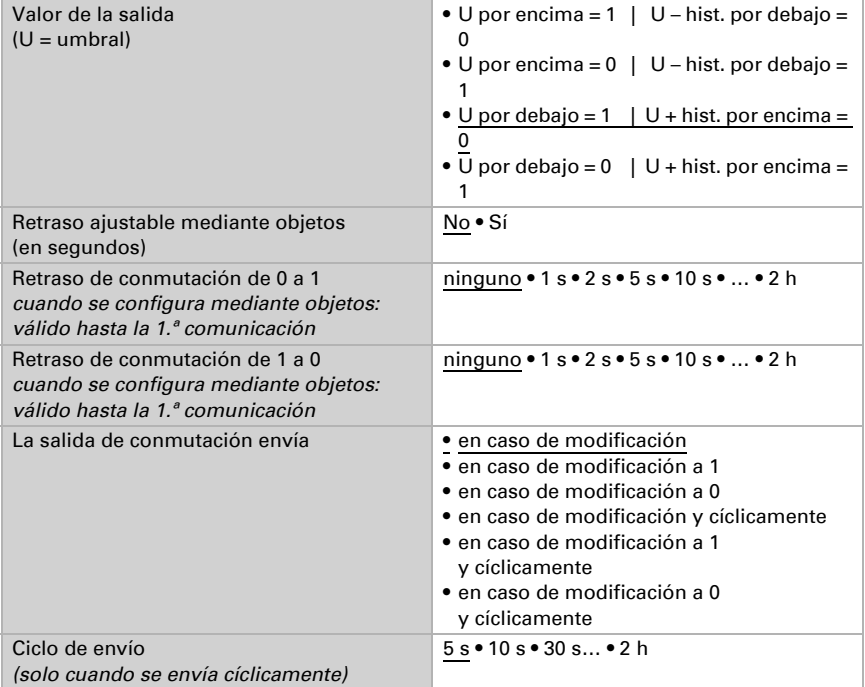

### Bloqueo

La salida de conmutación se puede bloquear mediante un objeto. Establezca aquí los valores predeterminados de comportamiento de la salida durante el bloqueo.

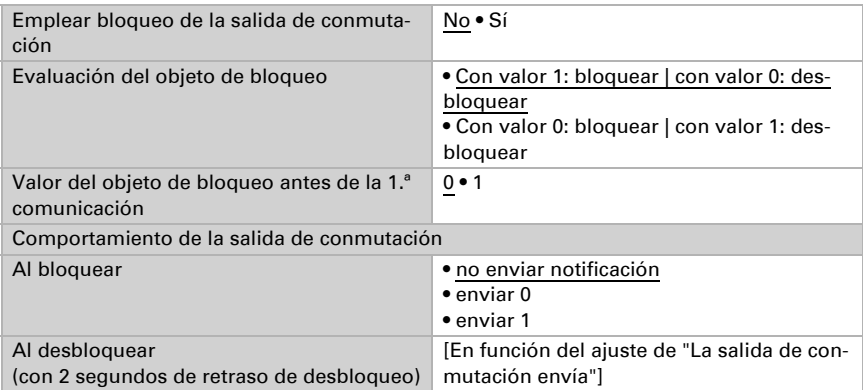

El comportamiento de la salida de conmutación al desbloquear depende del valor del parámetro "La salida de conmutación envía" (véase "Salida de conmutación")

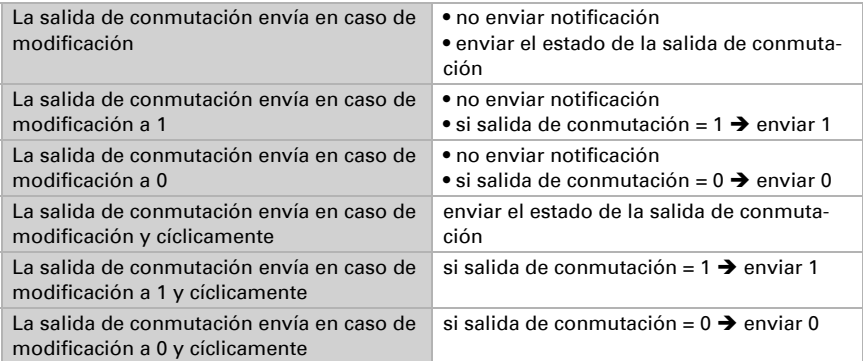

# 7.7. Humedad absoluta

#### Sólo modelos con sensor de humedad (70386, 70388)

Vari KNX capta el valor de la humedad absoluta del aire y lo puede enviar al bus.

Utilizar valores de medición No • Sí

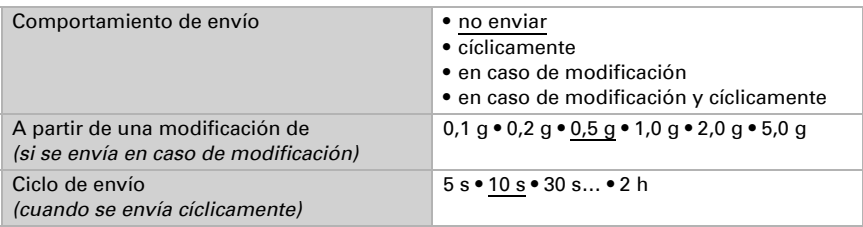

# 7.8. Campo de confort

#### Sólo modelos con sensor de humedad (70386, 70388)

Los Sensores Vari KNX T pueden enviar una notificación al bus cuando se sale del campo de confort. Con ello se puede, por ejemplo, supervisar el cumplimiento de DIN 1946 (valores estándar) o también definir un campo de confort propio.

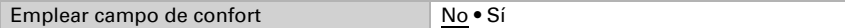

Predefina el **comportamiento de envío**, el texto para indicar un ambiente acogedor o desagradable y cuál debe ser el valor del objeto.

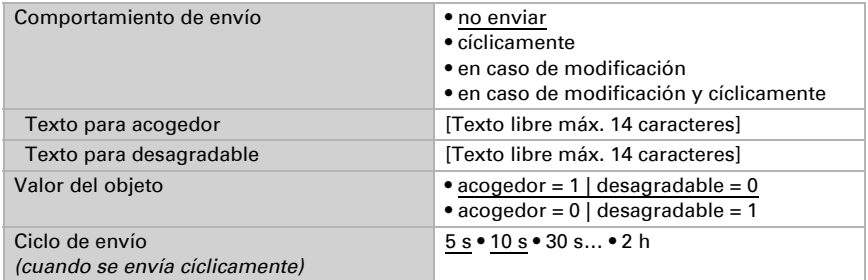

Defina el campo de confort indicando los valores mínimos y máximos para la temperatura y la humedad. Los valores estándar indicados se corresponden con la norma DIN 1946

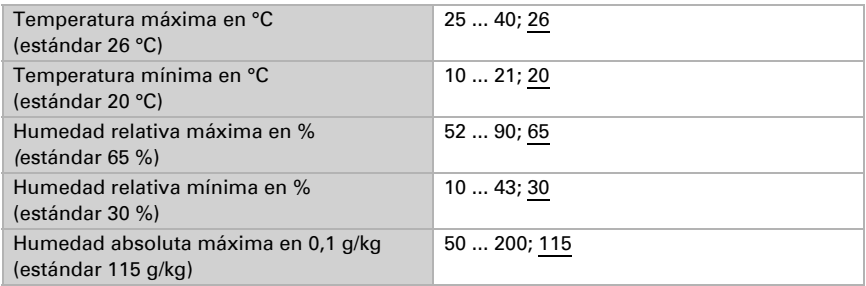

Histéresis de la temperatura: 1 °C Histéresis de la humedad relativa: 2 % HR Histéresis de la humedad absoluta: 2 g/kg

# 7.9. Valor de medición de la presión del aire

#### Sólo modelos con sensor de presión de aire (70388)

Active si es necesario el objeto obstaculizante de la presión del aire. Indique si el valor de medición también se debe emitir como presión barométrica (véase *Informaciones sobre la presión del aire*).

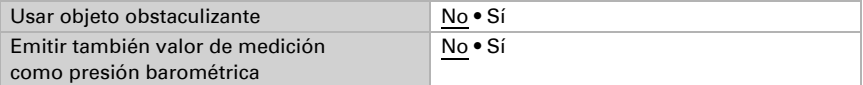

Establezca el comportamiento de envío y active en caso necesario el valor mínimo y máximo (estos valores no se mantienen después de un reseteo).

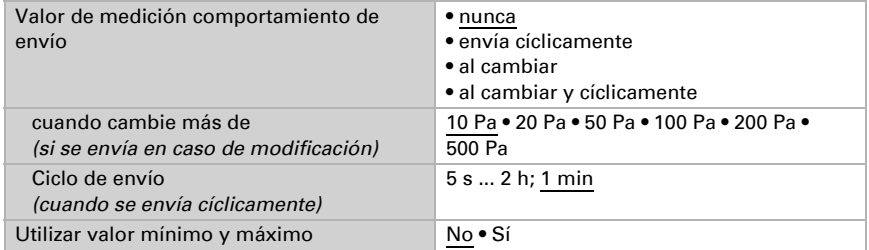

## Informaciones sobre la presión el aire

La unidad de presión del aire es el pascal (Pa). 1 Pa = 0,01 hPa = 0,01 mbar

La presión del aire se indica como "presión normal del aire" o como "presión barométrica". La presión normal del aire designa la presión compensada por la altura o la temperatura. La presión del aire barométrica es la presión que mide directamente el sensor (sin compensación).

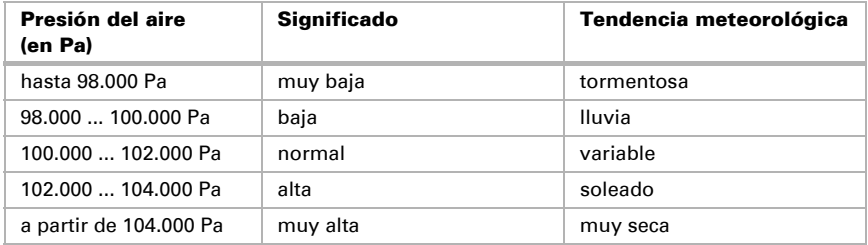

# 7.10. Umbrales de viento

#### Sólo modelos con sensor de presión de aire (70388)

Active los umbrales de viento necesarios (cuatro como máximo). A continuación se muestran los menús para configurar otros ajustes de los umbrales.

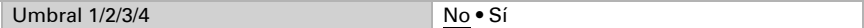

# 7.10.1. Umbrales de viento 1-4

### Umbral

Configure en qué casos se deben conservar los umbrales y los tiempos de retraso recibidos por cada objeto. El parámetro solo se tiene en cuenta cuando el valor/ajuste por objeto inferior está activado. Tenga en cuenta que el ajuste "Tras volver la tensión y programación" no se debe utilizar para la primera puesta en marcha, ya que hasta la primera comunicación siempre se utilizan los ajustes por defecto (el ajuste sobre los objetos se ignora).

Seleccione el tipo de valor de medición para el cálculo de umbrales (véase *Informaciones sobre la presión el aire* debajo).

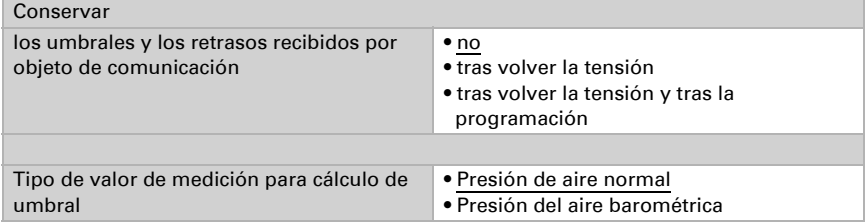

Seleccione si se debe predefinir el umbral por parámetro o mediante un objeto de comunicación.

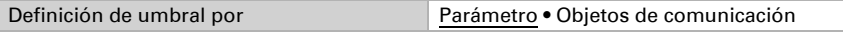

Si se predefine el **umbral por parámetro**, se establece el valor.

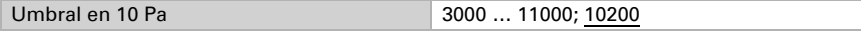

Si se predefine el **umbral por objeto de comunicación**, se establecen el valor inicial, la limitación de valor de objeto y el tipo de modificación del umbral.

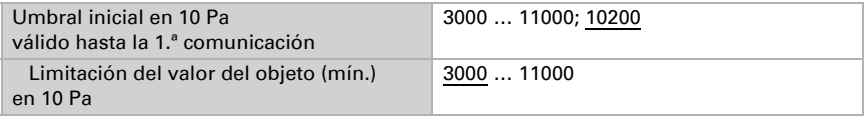

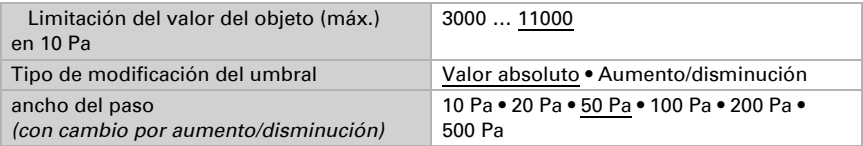

En ambos tipos de definiciones de umbral se ajusta la histéresis.

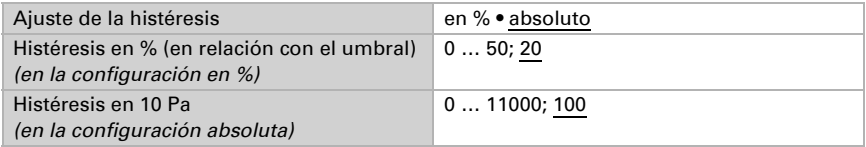

## Salida de conmutación

Establezca qué valor de salida se indica en caso de umbral superado/no alcanzado. Ajuste el retraso para la activación y en qué casos se envía la salida de conmutación.

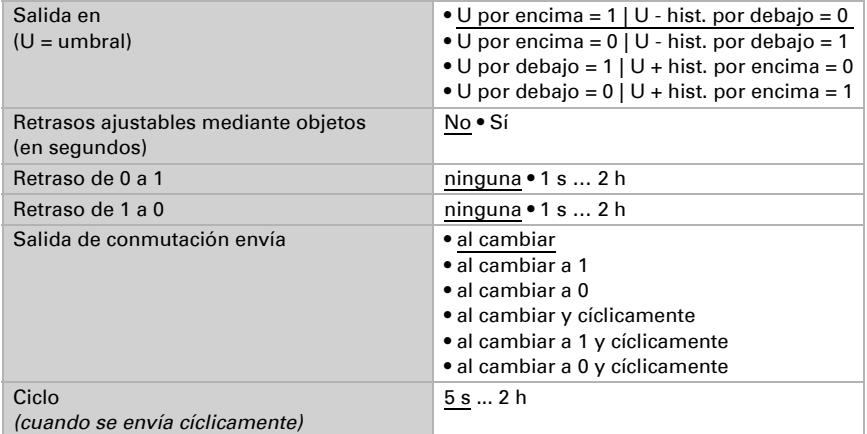

### Bloqueo

En caso necesario, active el bloqueo de la salida de conmutación y configure el significado de 1 o 0 en la entrada bloqueada y qué sucede al bloquearse.

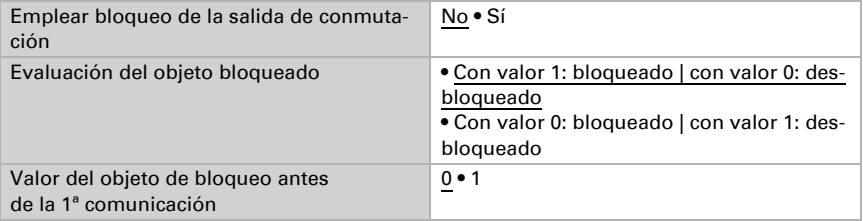

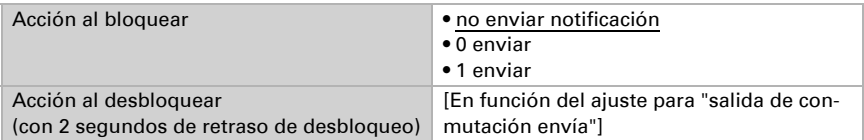

El comportamiento de la salida de conmutación en el desbloqueo depende del valor del parámetro "Salida de conmutación envía" (véase "Salida de conmutación")

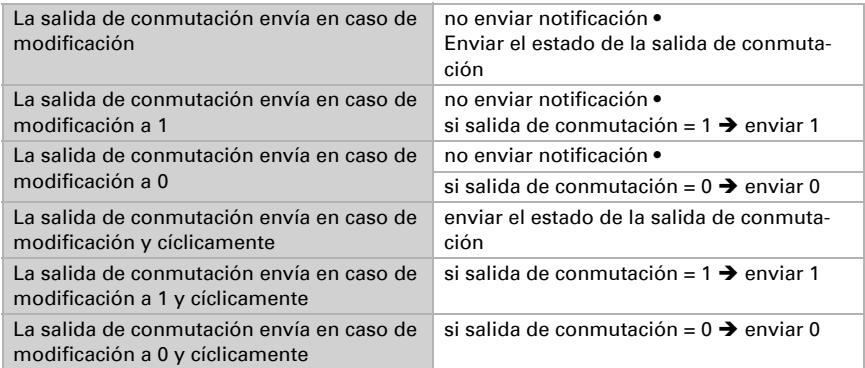

# 7.11. Control PI de la temperatura

Active el control si desea utilizarlo.

Utilizar control No ● Sí

### Control: aspectos generales

Configure en qué casos se deben conservar los valores de consigna y el tiempo de prolongación recibidos por objeto. El parámetro solo se tiene en cuenta cuando el ajuste por objeto está activado más abajo. Tenga en cuenta que el ajuste "Tras volver la tensión y tras la programación" no se debe utilizar para la primera puesta en marcha, ya que hasta la primera comunicación siempre se utilizan los ajustes por defecto (el ajuste mediante objetos se ignora).

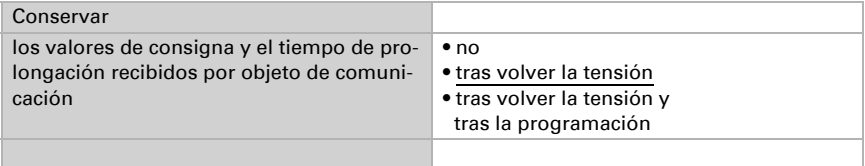

Para un control de la temperatura ambiente adaptado a las necesidades se utilizan los modos de confort, espera, eco y protección de edificación.

Confort para presencia,

Espera para presencia temporal,

Eco como modo nocturno y

**Protección anticongelamiento/térmica** (protección de edificación) para ausencias prolongadas.

En los ajustes del controlador de temperatura se especifican las temperaturas de consigna para cada uno de los modos. Los objetos determinan el modo que debe ejecutarse. El cambio de un modo a otro se puede accionar de forma manual o automática (p. ej., mediante temporizador, contacto de ventana).

El modo se puede cambiar mediante dos objetos de 8 bits que posean diferentes prioridades. Objetos

"... Modo HVAC (Prio 2)" para conmutación en servicio diario y

"... Modo HVAC (Prio 1)" para conmutación central con mayor prioridad. Los objetos se codifican como sigue:

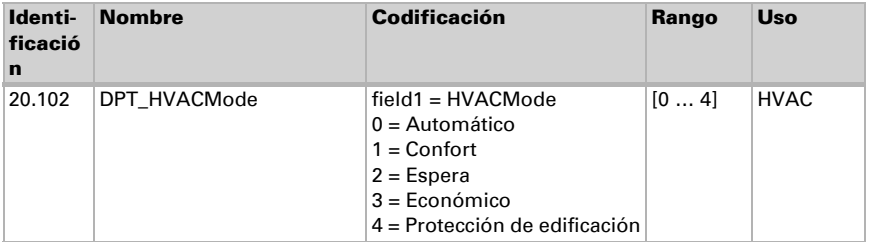

Alternativamente pueden utilizarse tres objetos, de manera que un objeto conmute entre el modo eco y el modo de espera y los otros dos activen el modo de confort o el modo de protección anticongelamiento/térmica. De esta manera, el objeto de confort bloquea el objeto de eco/espera, ya que el objeto de protección anticongelamiento/térmica tiene mayor prioridad. Objetos

"... Modo (1: Eco, 0: Espera)",

"... Activación modo confort" y

"... Activación modo protección anticongelamiento/térmica"

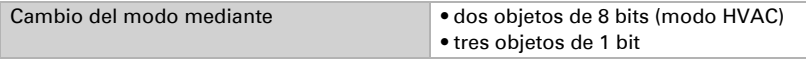

Especifique el modo que deba ejecutarse (por defecto) tras un reseteo (p. ej. corte de suministro eléctrico, reinicialización de la línea a través del bus).

Configure entonces el **bloqueo** del control de la temperatura mediante el objeto de bloqueo.

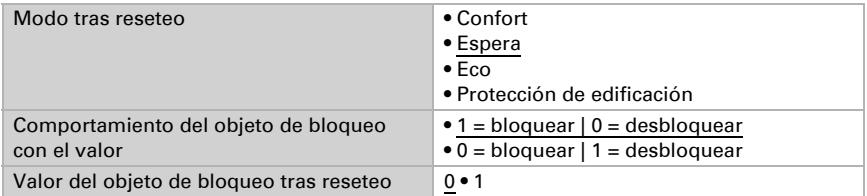

Establezca el punto en el que las **variables de control** se **envían** al bus. El envío cíclico ofrece mayor seguridad si el receptor no recibe ninguna notificación. Asimismo es posible establecer una supervisión cíclica a través del actuador.

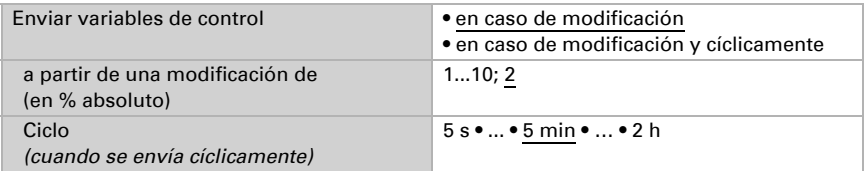

El **objeto de estado** emite el estado actual de la variable de control (0 % = OFF, >0 % = ON) y puede emplearse para su visualización o para apagar la bomba calefactora cuando deje de funcionar la calefacción.

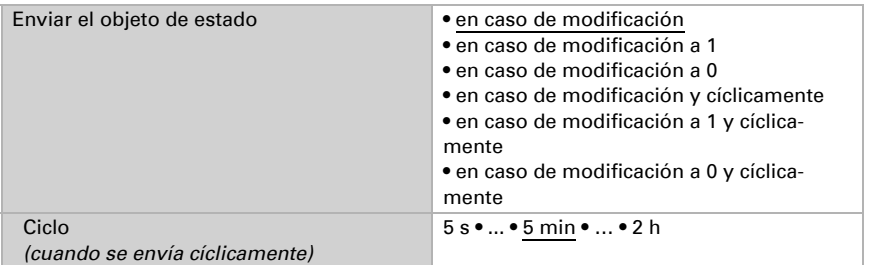

A continuación defina el tipo de control. Las calefacciones y las refrigeraciones pueden operarse en dos niveles.

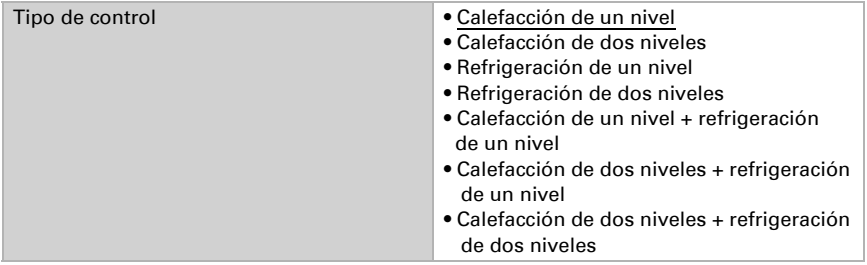

#### Valor de consigna: aspectos generales

Los valores de consigna pueden especificarse para cada modo por separado o emplear el valor de consigna de confort como valor base.

Si se utiliza el control para la calefacción *y* para la refrigeración, se podrá seleccionar el ajuste "por separado con objeto de conmutación". De esta forma es posible conmutar los sistemas que se utilizan como refrigeración en verano y como calefacción en invierno.

En el caso de utilizar un valor base, para los otros modos se introduce solamente una desviación del valor de consigna de confort (p. ej. 2 °C menos para el modo de espera).

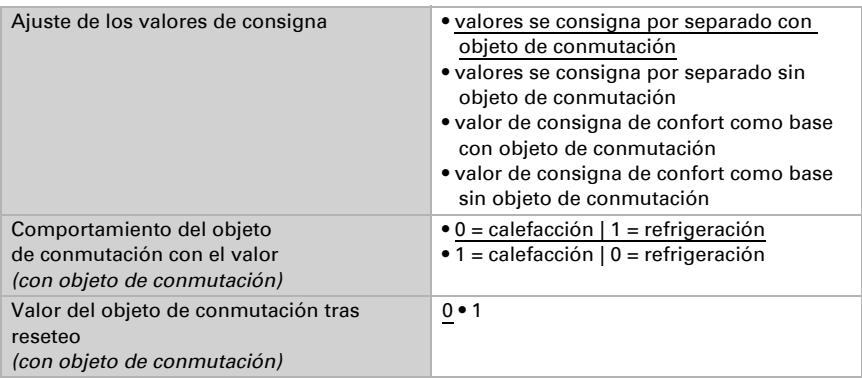

Se predefine el *incremento* para la modificación del valor de consigna. En la primera sección de "Control: aspectos generales" se establece si la modificación solo permanece activa temporalmente (no conservar) o si se conserva tras volver la tensión (y tras la programación). Esto se aplica también a una prolongación de confort.

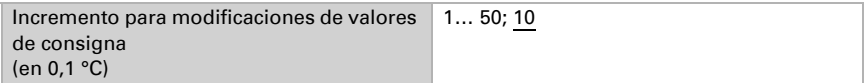

Desde el modo eco, es decir el modo nocturno, es posible conmutar manualmente el controlador al modo confort. De esta manera, el valor de consigna diurno se puede prolongar, por ejemplo, en caso de que haya huéspedes presentes. Se puede predefinir la duración de ese tiempo de prolongación de confort. Cuando termina el tiempo de prolongación de confort, el control conmuta nuevamente al modo eco.

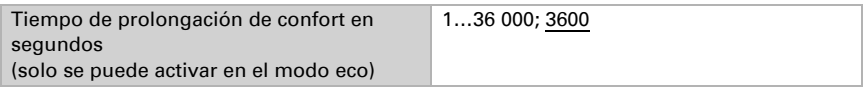

# Valor de consigna de confort

El modo de confort se utiliza generalmente durante el día cuando hay presencia de personas. Para el valor de consigna de confort se define un valor inicial y un rango de temperatura en el que se puede modificar el valor de consigna.

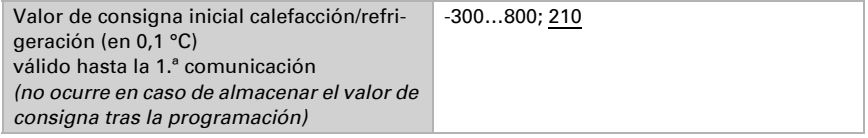

#### *Si los valores de consigna se especifican por separado:*

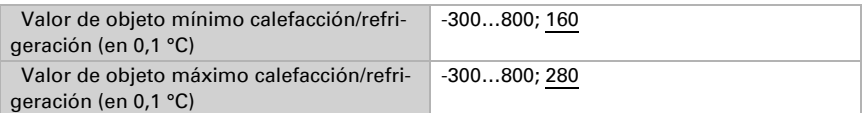

#### *Si se utiliza el valor de consigna de confort como base:*

Si se utiliza el valor de consigna de confort como base, se indica la desviación de este valor.

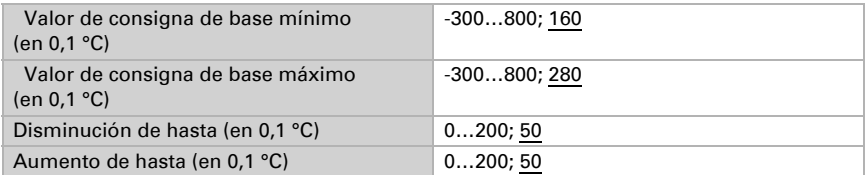

Cuando se utiliza el valor de consigna de confort como base sin objeto de conmutación, en el tipo de control "Calefacción *y* refrigeración" se predefine una zona neutra para que no se pueda pasar directamente de la calefacción a la refrigeración.

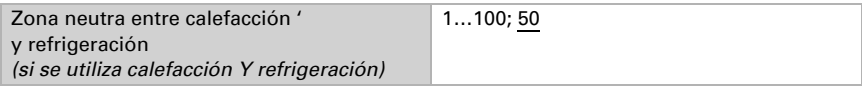

## Valor de consigna de espera

El modo de espera se utiliza generalmente durante el día cuando hay ausencia de personas.

#### *Si los valores de consigna se especifican por separado:*

Se define un valor de consigna inicial y un rango de temperatura en el que se puede modificar el valor de consigna.

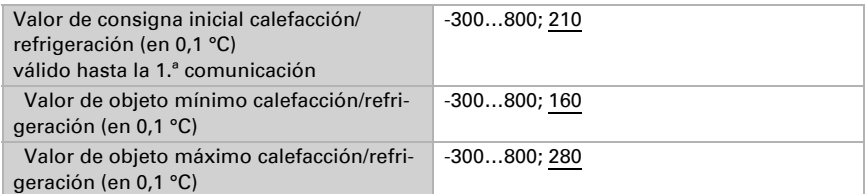

#### *Si se utiliza el valor de consigna de confort como base:*

Si se utiliza el valor de consigna de confort como base, se indica la desviación de este valor.

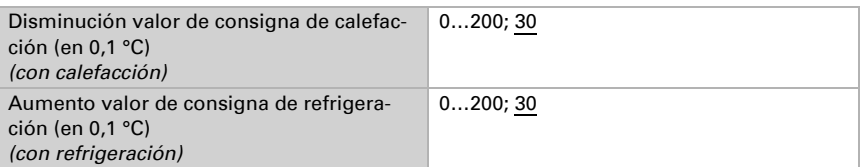

### Valor de consigna de eco

El modo eco se utiliza generalmente como modo nocturno.

#### *Si los valores de consigna se especifican por separado:*

Se define un valor de consigna inicial y un rango de temperatura en el que se puede modificar el valor de consigna.

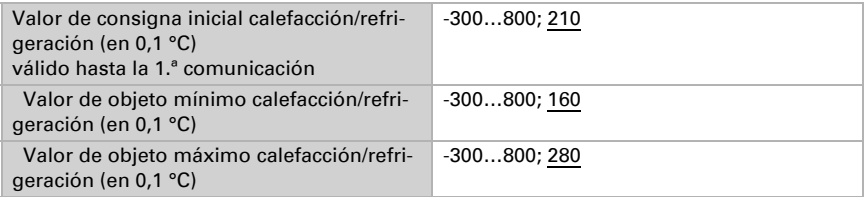

#### *Si se utiliza el valor de consigna de confort como base:*

Si se utiliza el valor de consigna de confort como base, se indica la desviación de este valor.

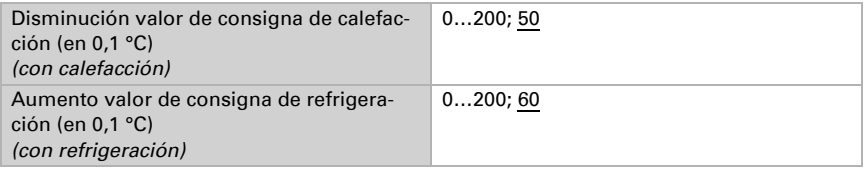

## Valores de consigna de protección anticongelamiento/térmica (protección de edificación)

El modo de protección de edificación se utiliza en caso de ausencias más prolongadas. Se especifican valores de consigna para la protección anticongelamiento (calefacción) y la protección térmica (refrigeración), que no pueden ser modificados por agentes externos (sin acceso vía mandos, etc.). El modo de protección de edificación se puede activar con retraso, lo que permite abandonar el edificio antes de que se active el control del modo de protección anticongelamiento/térmica.

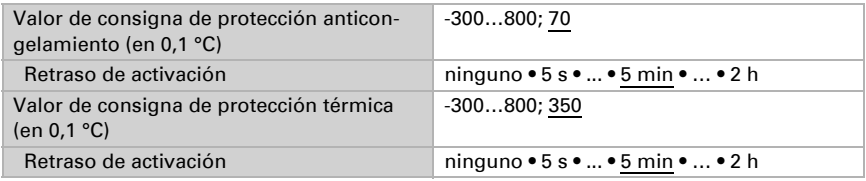

## Información general sobre las variables de control

Este ajuste aparece solamente en los tipos de control "Calefacción *y* Refrigeración". Aquí puede especificarse si se emplea una variable de control común para la calefacción y la refrigeración. Si el 2º nivel tiene una variable de control común, entonces deberá fijarse aquí el tipo de control del 2º nivel.

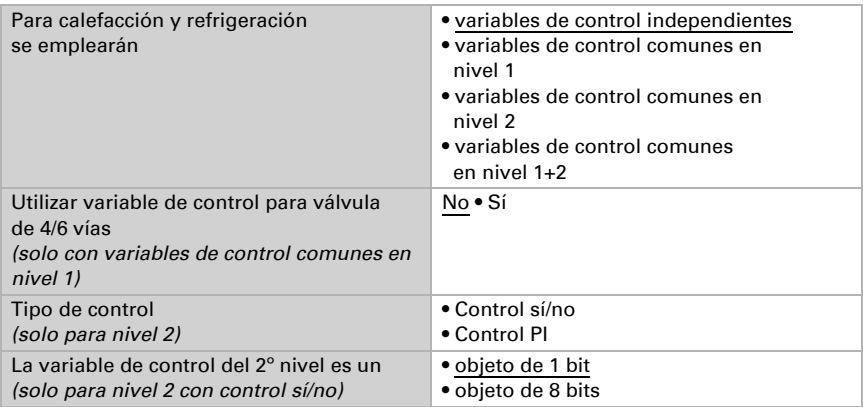

Cuando se utiliza la variable de control para una válvula de 4/6 vías se aplica:

0 %...100 % Calefacción = 66 %...100 % variable de control

OFF = 50 % variable de control

0 %...100 % Refrigeración = 33 %...0 % variable de control

# 7.11.1. Control de la calefacción nivel 1/2

Si hay un control de calefacción configurado, aparecen una o dos secciones de ajuste para los niveles de calefacción.

En el 1er nivel, la calefacción es accionada por un control PI, en el cual pueden introducirse parámetros reguladores o seleccionarse aplicaciones predeterminadas.

En el 2º nivel (solo en caso de una calefacción de dos niveles), la calefacción es accionada por un control PI o control sí/no.

Además, en el 2º nivel debe establecerse la diferencia del valor de consigna entre ambos niveles, es decir, a partir de qué valor de consigna inferior deberá conectarse el 2º nivel.

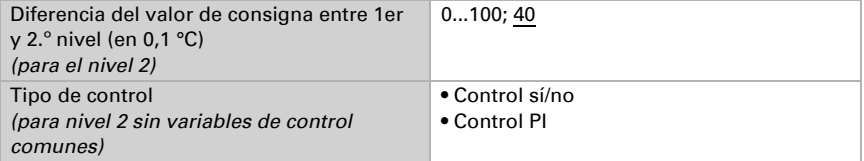

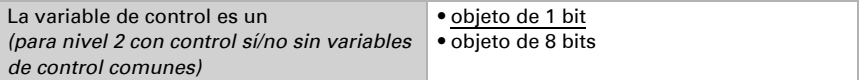

#### *Control PI con parámetros reguladores:*

Este ajuste permite introducir parámetros individuales para el control PI.

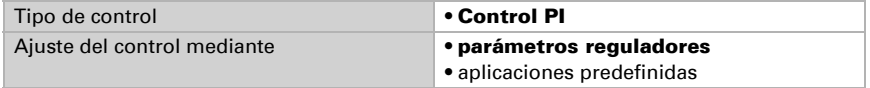

Especifique con qué discrepancia del valor de consigna se alcanza la variable de control máxima, es decir, a partir de qué momento se utiliza la potencia máxima de calefacción.

El tiempo de reajuste indica la respuesta del control en función de las discrepancias en los valores de consigna. En caso de un tiempo de reajuste corto, el control reacciona con un aumento rápido de la variable de control. En caso de un tiempo de reajuste largo, el control reacciona de forma más mesurada y requiere más tiempo para alcanzar la variable de control requerida para la discrepancia del valor de consigna.

Aquí debería ajustarse un tiempo adaptado al sistema de calefacción (observe las indicaciones del fabricante).

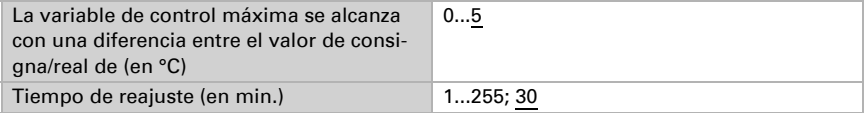

Determine lo que se envía al bloquearse el control. Especifique aquí un valor mayor a 0 (= APAGADO), para mantener un calor de fondo, p. ej. en caso de calefacciones de suelo radiante.

En caso de desbloqueo, la variable obedece al control.

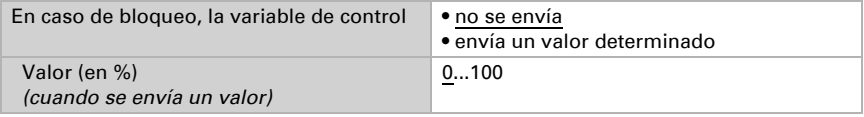

En caso de existir una variable de control común para calefacción y refrigeración se envía siempre 0 como valor fijo.

#### *Control PI con aplicación predeterminada:*

Este ajuste provee parámetros fijos para aplicaciones frecuentes.

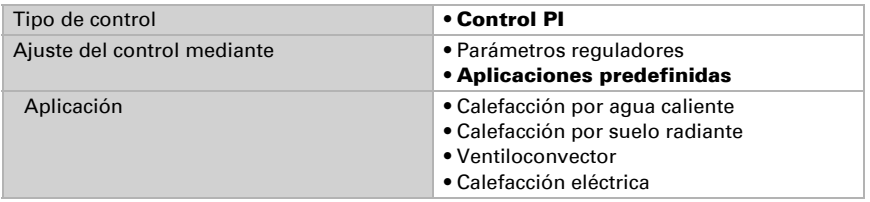

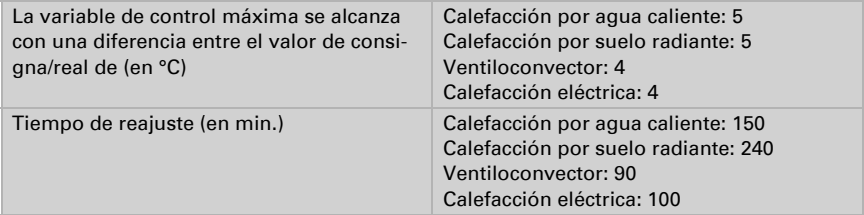

Determine lo que se envía al bloquearse el control. Especifique aquí un valor mayor a 0 (= APAGADO), para mantener un calor de fondo, p. ej. en caso de calefacciones de suelo radiante.

En caso de desbloqueo, la variable obedece al control.

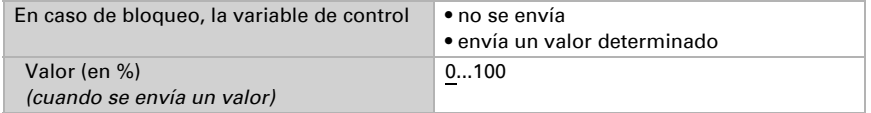

En caso de existir una variable de control común para calefacción y refrigeración se envía siempre 0 como valor fijo.

#### *Control sí/no (solo nivel 2):*

Los controles sí/no se utilizan para sistemas que únicamente se encienden y se apagan.

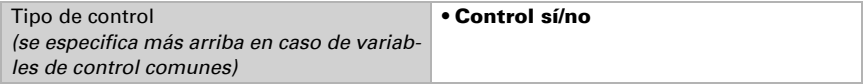

Especifique la histéresis, que previene frecuentes encendidos y apagados cuando se alcanzan temperaturas límite.

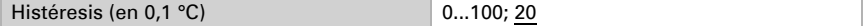

Si se utilizan variables de control independientes, elija si la variable de control del 2.º nivel es un objeto de 1 bit (encendido/apagado) o un objeto de 8 bits (valor porcentual/ apagado).

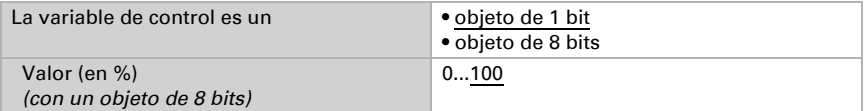

Determine lo que se envía al bloquearse el control. Especifique aquí un valor mayor a 0 (= APAGADO), para mantener un calor de fondo, p. ej. en caso de calefacciones de suelo radiante. En caso de desbloqueo, la variable obedece al control.

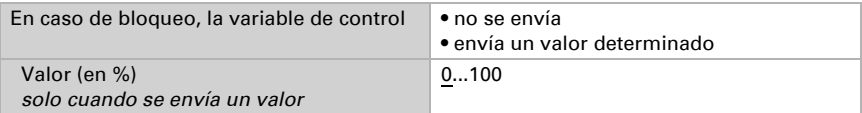

# 7.11.2. Control de la refrigeración nivel 1/2

Si hay un control de refrigeración configurado, aparecen una o dos secciones de ajuste para los niveles de refrigeración.

En el 1er nivel, la refrigeración es accionada por un control PI, en el cual pueden introducirse parámetros reguladores o seleccionarse aplicaciones predeterminadas.

En el 2º nivel (solo en caso de una refrigeración de dos niveles), la refrigeración es accionada por un control PI o control sí/no.

Además, en el 2º nivel debe establecerse la diferencia del valor de consigna entre ambos niveles, es decir, a partir de qué valor deberá conectarse el 2º nivel.

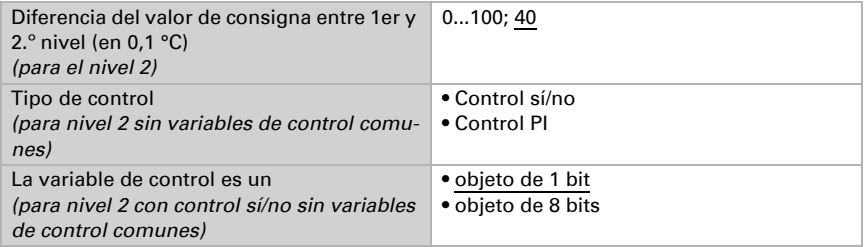

#### *Control PI con parámetros reguladores:*

Este ajuste permite introducir parámetros individuales para el control PI.

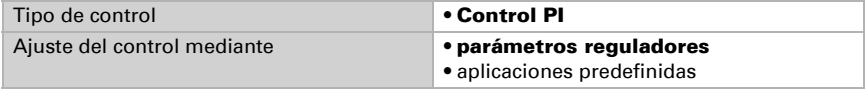

Especifique con qué discrepancia del valor de consigna se alcanza la variable de control máxima, es decir, en qué momento se utiliza la potencia máxima de refrigeración. El tiempo de reajuste indica la respuesta del control en función de las discrepancias en los valores de consigna. En caso de un tiempo de reajuste corto, el control reacciona con un aumento rápido de la variable de control. En caso de un tiempo de reajuste largo, el control reacciona de forma más mesurada y requiere más tiempo para alcanzar la variable de control requerida para la discrepancia del valor de consigna. Aquí debería ajustarse un tiempo adaptado al sistema de refrigeración (observe las indicaciones del fabricante).

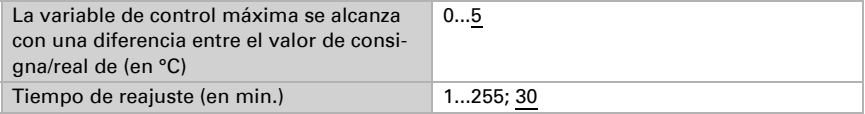

Determine lo que se envía al bloquearse el control. En caso de desbloqueo, la variable obedece al control.

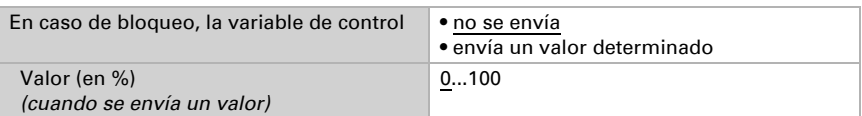

En caso de existir una variable de control común para calefacción y refrigeración se envía siempre 0 como valor fijo.

#### *Control PI con aplicación predeterminada:*

Este ajuste provee parámetros fijos para un techo de refrigeración.

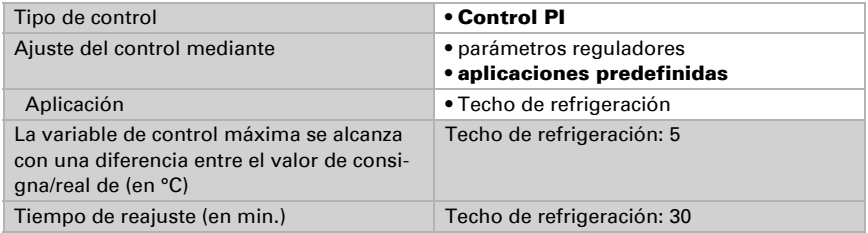

Determine lo que se envía al bloquearse el control. En caso de desbloqueo, la variable obedece al control.

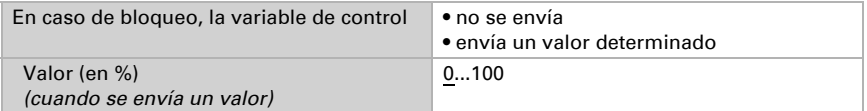

#### *Control sí/no (solo nivel 2):*

Los controles sí/no se utilizan para sistemas que únicamente se encienden y se apagan.

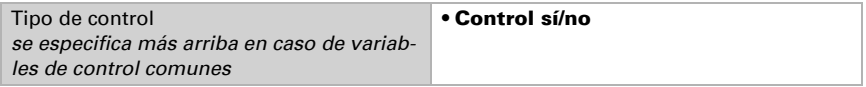

Especifique la histéresis, que previene frecuentes encendidos y apagados cuando se alcanzan temperaturas límite.

Histéresis (en 0,1 °C) 0...100; 20

Si se utilizan variables de control independientes, elija si la variable de control del 2.º nivel es un objeto de 1 bit (encendido/apagado) o un objeto de 8 bits (valor porcentual/apagado).

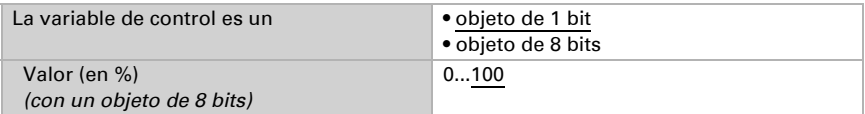

Determine lo que se envía al bloquearse el control. En caso de desbloqueo, la variable obedece al control.

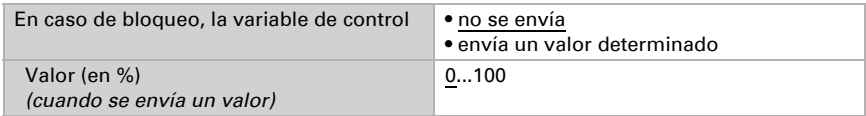

En caso de existir una variable de control común para calefacción y refrigeración se envía siempre 0 como valor fijo.

# 7.12. Compensación de verano

Con la compensación de verano se puede ajustar automáticamente el valor de consigna de la temperatura ambiental a una refrigeración en altas temperaturas exteriores. El objetivo consiste en no mantener ninguna diferencia excesiva entre la temperatura interior y la exterior para mantener un bajo consumo energético.

Active la compensación de verano.

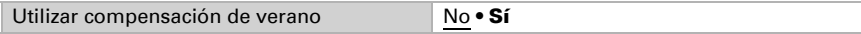

Defina con los puntos 1 y 2 el rango de temperaturas exteriores en el que se ajusta linealmente el valor de consigna de la temperatura interior. Establezca qué valores de consigna de la temperatura interior deben ser válidos por debajo del punto 1 y por encima del punto 2.

#### *Valores estándar conforme a DIN EN 60529*

Punto 1: Temperatura exterior 20 °C, v valor de consigna = 20 °C Punto 2: Temperatura exterior 32 °C, v valor de consigna = 26 °C

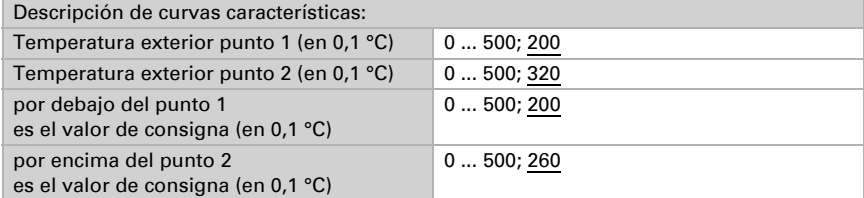

Configure el comportamiento de envío de la compensación de verano.

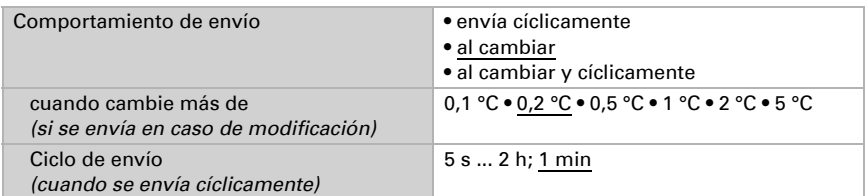

Active en caso necesario el bloqueo de la compensación de verano y configure el significado de 1 o 0 en la entrada bloqueada y qué sucede al bloquearse.

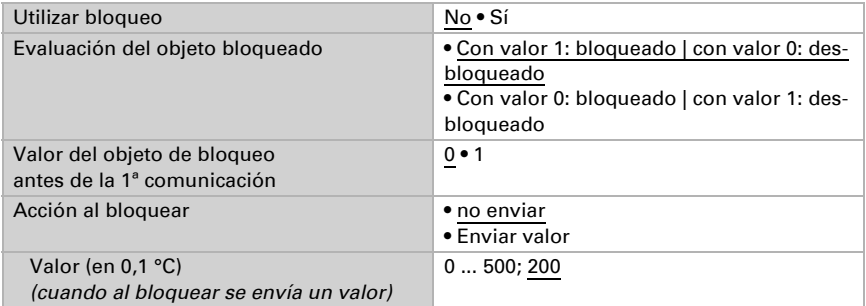

# 7.13. Control PI de la humedad

#### Sólo modelos con sensor de humedad (70386, 70388)

Cuando activa el control de la humedad, puede configurar en lo sucesivo el tipo de control, los valores de consigna, la humidificación y la deshumidificación.

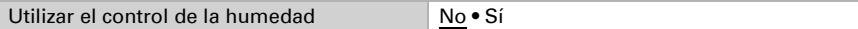

### Control: aspectos generales

Con los Sensores Vari KNX T se puede controlar la deshumidificación de uno o dos niveles o una humidificación/deshumidificación combinadas.

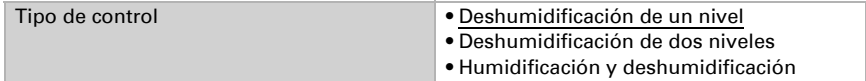

Configure entonces el bloqueo del control de la humedad mediante el objeto de bloqueo.

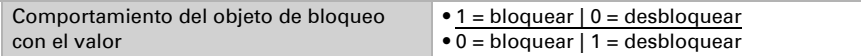

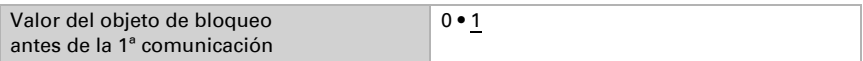

Establezca el punto en el que las variables de control se envían al bus. El envío cíclico ofrece mayor seguridad si el receptor no recibe ninguna notificación. Asimismo es posible establecer una supervisión cíclica a través del actuador.

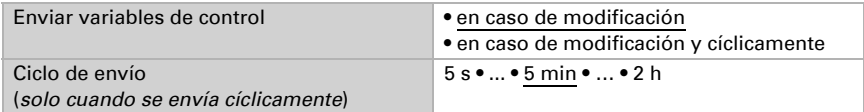

El objeto de estado emite el estado actual de la variable de control de salida ( $0 =$ OFF, >0 = ON) y se puede utilizar por ejemplo para la visualización.

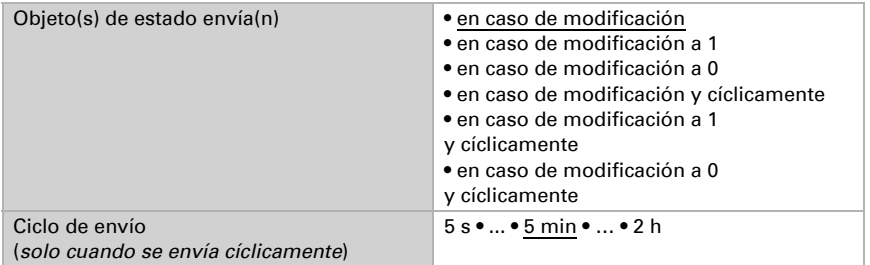

## Valor de consigna del controlador

Configure en qué casos se debe conservar el valor de consigna recibido por objeto. Tenga en cuenta que el ajuste "Tras volver la tensión y tras la programación" no se debe utilizar para la primera puesta en marcha, ya que hasta la primera comunicación siempre se utilizan los ajustes por defecto (el ajuste mediante objetos se ignora).

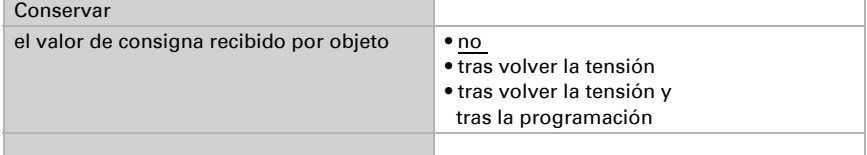

En la primera puesta en marcha se debe predefinir un **valor de consigna** que sea válido hasta la primera comunicación de un nuevo valor de consigna. Con el equipo ya puesto en marcha puede emplearse el último valor de consigna comunicado. Básicamente se predefine un rango de humedad del aire en el que se puede modificar el valor de consigna (limitación de valor de objeto).

Predefina cómo recibe el bus el valor de consigna. Básicamente se puede recibir un valor nuevo o solo una orden de aumentar o disminuir.

Un valor de consigna establecido se mantiene hasta que se transmite un nuevo valor o una modificación. El valor actual se almacena en EEPROM para que se conserve si se corta la tensión y vuelva a estar disponible al retornar la tensión de servicio.

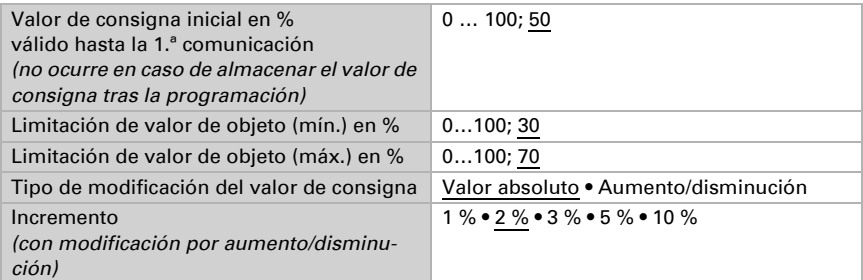

En el tipo de control "Humidificación y deshumidificación" se predefine una zona neutra para que no se pueda pasar directamente de la humidificación a la deshumidificación.

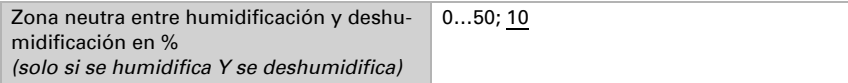

La humidificación empieza cuando la humedad relativa del aire es inferior o igual al valor de consigna/valor de zona neutra.

## Deshumidificación o humidificación

Para cada tipo de control aparecen secciones de ajuste para la humidificación y la deshumidificación (1er/2.º nivel).

En la deshumidificación de dos niveles debe predefinirse la diferencia del valor de consigna entre ambos niveles, es decir, a partir de qué valor de consigna inferior deberá conectarse el 2.º nivel.

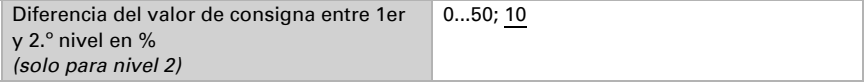

Especifique con qué discrepancia del valor de consigna se alcanza la variable de control máxima, es decir, a partir de qué momento se utiliza la potencia máxima.

El tiempo de reajuste indica la respuesta del control en función de las discrepancias en los valores de consigna. En caso de un tiempo de reajuste corto, el control reacciona con un aumento rápido de la variable de control. En caso de un tiempo de reajuste lar-

go, el control reacciona de forma más mesurada y requiere más tiempo para alcanzar la variable de control requerida para la discrepancia del valor de consigna.

Aquí debería ajustarse un tiempo adaptado al sistema de humidificación/deshumidificación (observe las indicaciones del fabricante).

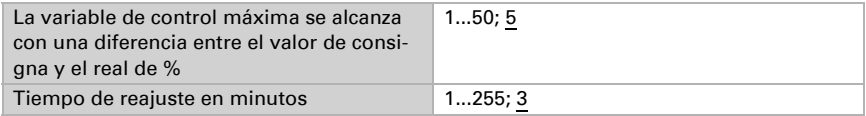

Determine lo que se envía al bloquearse el control. En caso de desbloqueo, la variable obedece al control.

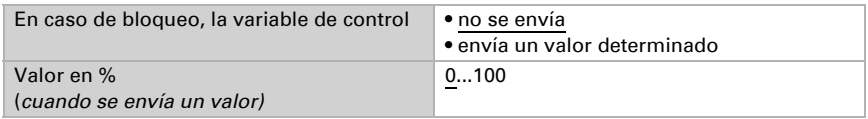

# 7.14. Comparador de variables de control

#### Sólo modelos con sensor de humedad (70386, 70388)

Mediante los comparadores de variables de control integrados se pueden indicar valores máximos, mínimos y medios.

Emplear comparador 1/2/3/4 No • Sí

# 7.14.1. Comparador de variables de control 1/2/3/4

Establezca lo que deba indicar el comparador de variables de control y active los objetos de entrada que se deben utilizar. Además, se pueden configurar comportamientos de envío y bloqueos.

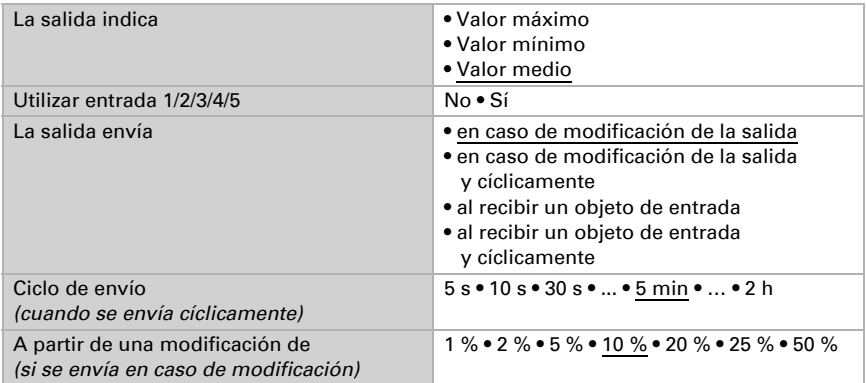

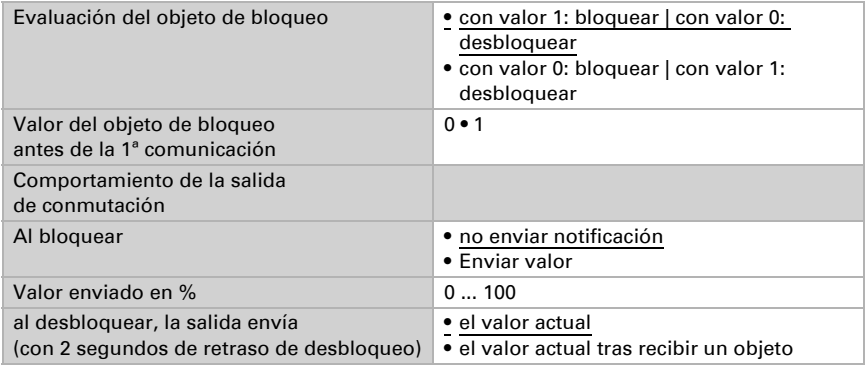

# 7.15. Calculador

Active el calculador multifuncional con el que se pueden modificar los datos de entrada mediante el cálculo, la consulta de una condición o la conversión del tipo de punto de datos. A continuación se muestran los menús para configurar otros ajustes del calculador.

Calculador 1/2/3/.../8 No • Sí

# 7.15.1. Calculador 1-8:

Configure en qué casos se deben conservar los valores de entrada recibidos por cada objeto. Tenga en cuenta que el ajuste "Tras volver la tensión y programación" no se debe utilizar para la primera puesta en marcha, ya que hasta la primera comunicación siempre se utilizan los ajustes por defecto (el ajuste sobre los objetos se ignora).

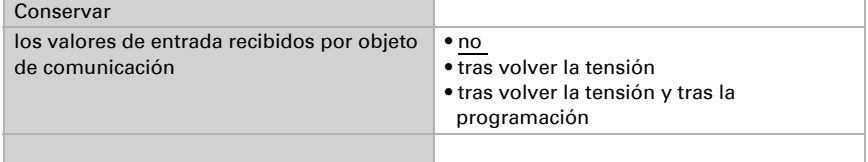

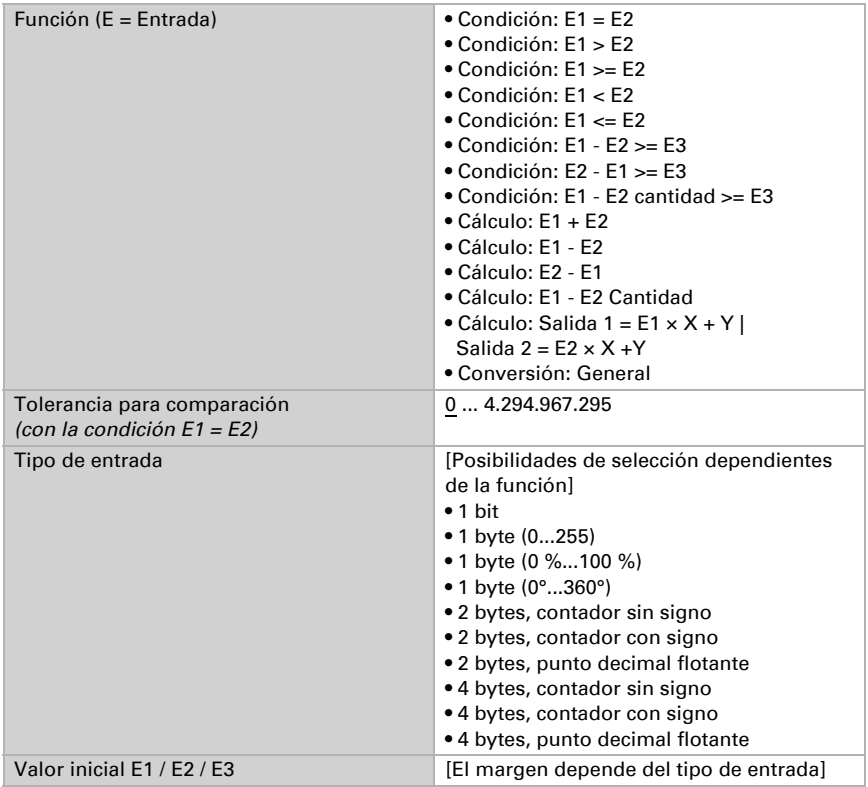

Seleccione la función y configure el tipo de entrada y el valor inicial para la entrada 1 y la entrada 2.

### *Condiciones*

En la consulta de las condiciones se configura el tipo de salida y los valores de salida en diversas condiciones:

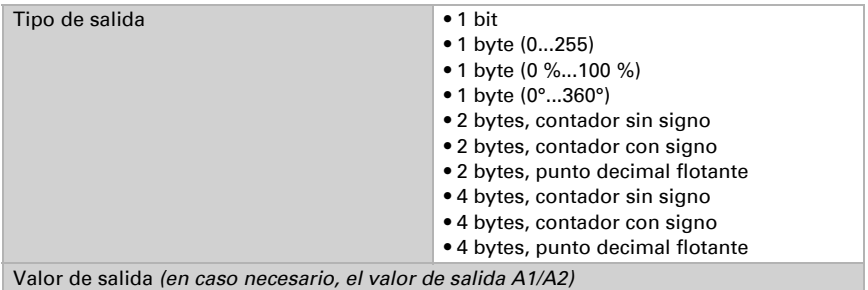

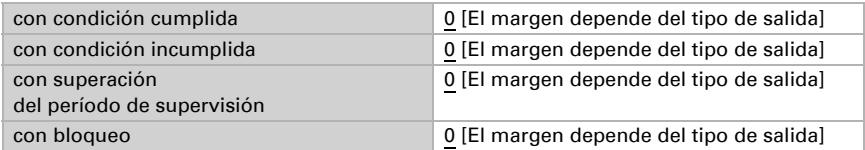

Configure el comportamiento de envío de la salida.

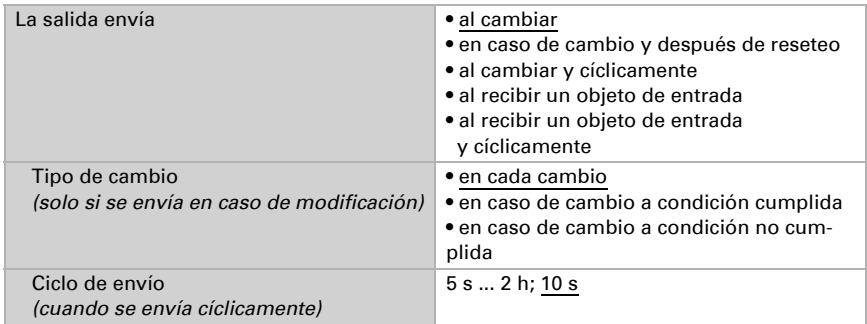

Configure qué texto se emite al cumplirse/no cumplirse una condición.

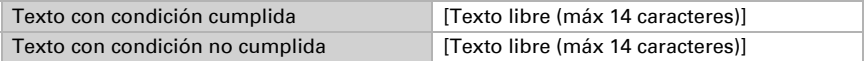

Configure en caso necesario retrasos del envío.

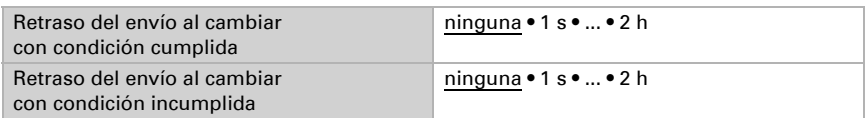

#### *Cálculos y conversión*

En los cálculos y la conversión se configuran los valores de salida en diversas condiciones:

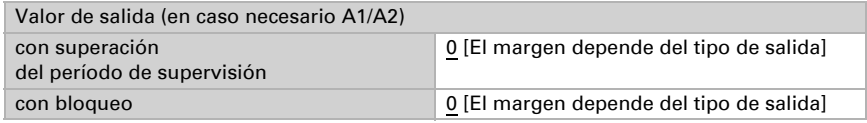

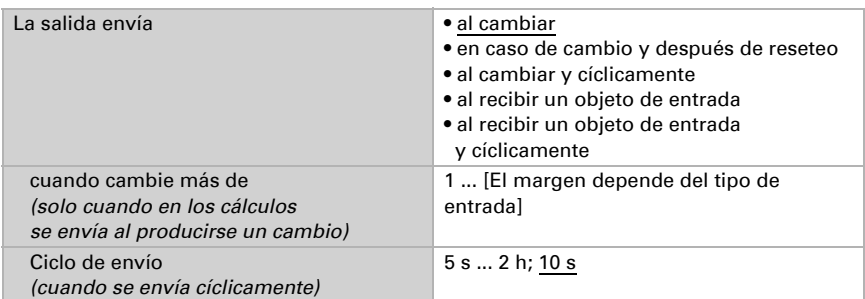

Configure el comportamiento de envío de la salida.

#### En los cálculos del formato de salida  $1 = E1 \times X + Y$  | salida  $2 = E2 \times X + Y$

establezca las variantes X y Y. Las variables pueden tener un signo positivo o negativo, 9 caracteres antes y 9 caracteres después de la coma.

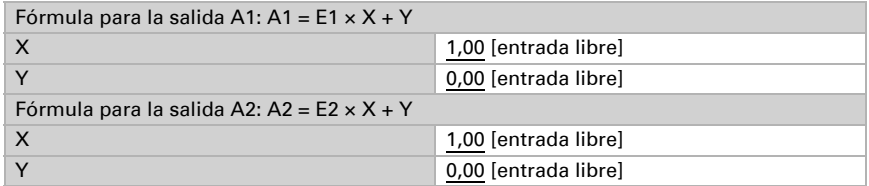

#### *Otros ajustes para todas las fórmulas*

Active si es necesario la supervisión de entrada. Configure qué entradas se supervisan, en qué ciclo se supervisan las entradas y qué valor debe tener el objeto "Estado de supervisión" cuando se sobrepasa el período de supervisión sin que se emita un mensaje de confirmación.

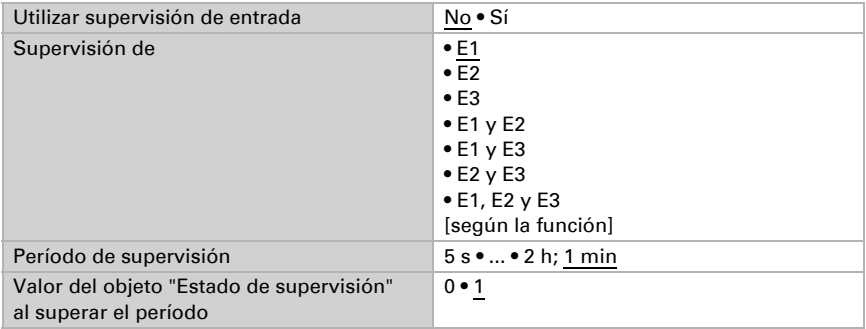

Utilizar bloqueo No • Sí Evaluación del objeto bloqueado • Con valor 1: bloqueado | con valor 0: desbloqueado • Con valor 0: bloqueado | con valor 1: desbloqueado Valor antes del 1er comunicación 0 • 1 Comportamiento de salida al bloquear • no enviar • Enviar valor al desbloquear • como comportamiento de envío [véase arriba] • enviar inmediatamente el valor actual

Active en caso necesario el bloqueo del calculador y configure el significado de 1 o 0 en la entrada bloqueada y qué sucede al bloquearse.

# 7.16. Lógica

El equipo dispone de 16 entradas lógicas y de ocho puertas lógicas AND y OR.

Active las entradas lógicas y asigne valores de objeto hasta la 1ª comunicación.

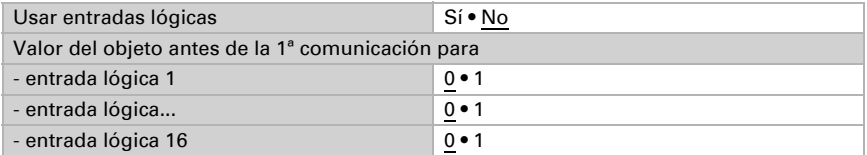

Active las salidas lógicas necesarias.

# Lógica AND

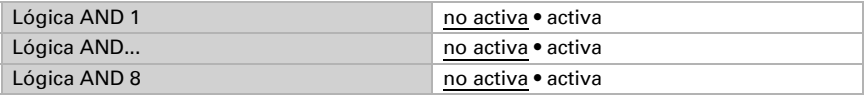

# Lógica OR

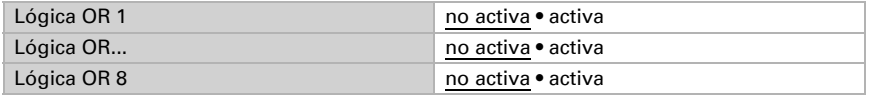

# 7.16.1. Lógica AND 1-8 y lógica OR 1-8

Para la lógica AND y OR hay disponibles las mismas posibilidades de configuración.

Cada salida lógica puede enviar un objeto de 1 bit o dos objetos de 8 bits. Establezca qué envía la salida con la lógica =  $1 y = 0$ .

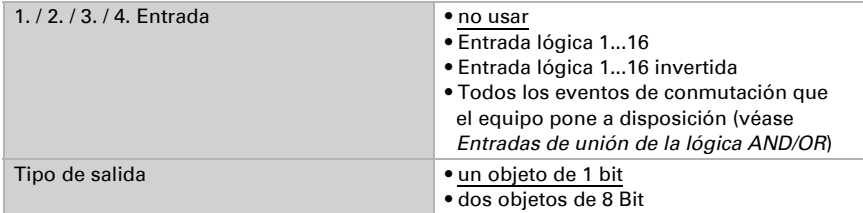

Cuando el tipo de salida sea un objeto de 1 bit, configure los valores de salida para varios estados.

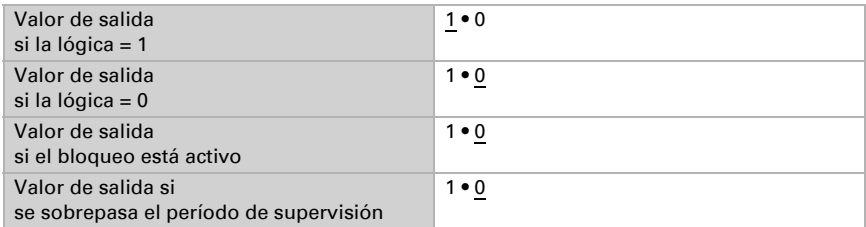

Cuando el tipo de salida sea dos objetos de 8 bits, configure el tipo de objeto y los valores de salida para varios estados.

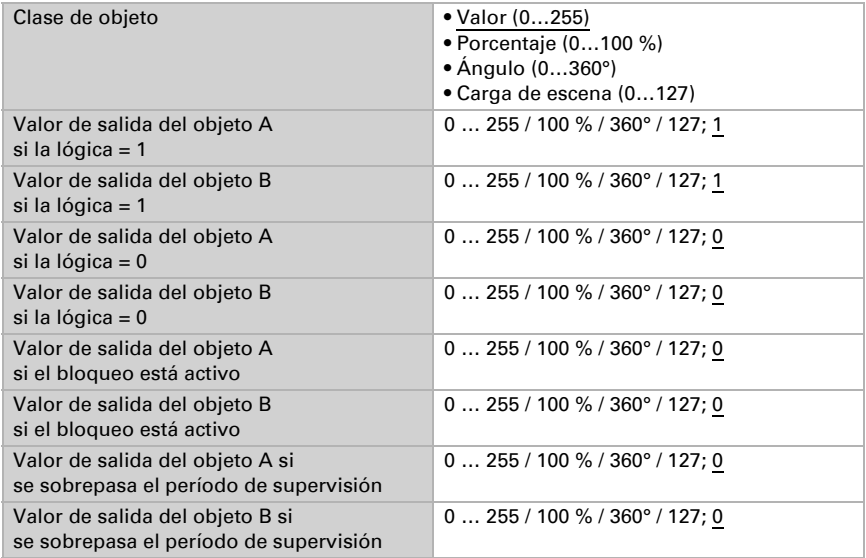

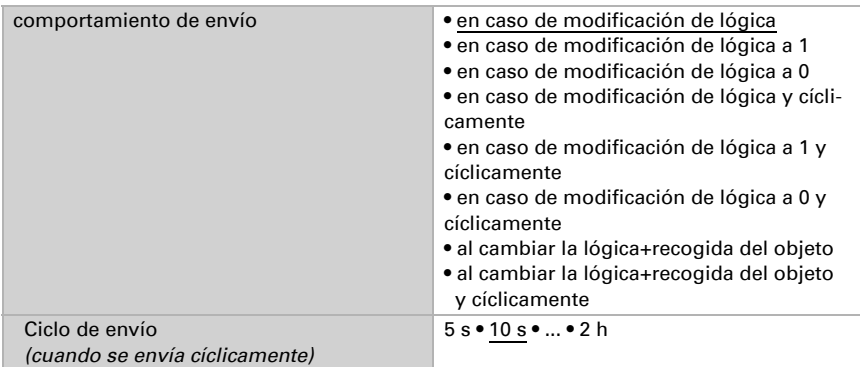

Configure el comportamiento de envío de la salida.

## Bloqueo

Active en caso necesario el bloqueo de la salida lógica y configure el significado de 1 o 0 en la entrada bloqueada y qué sucede al bloquearse.

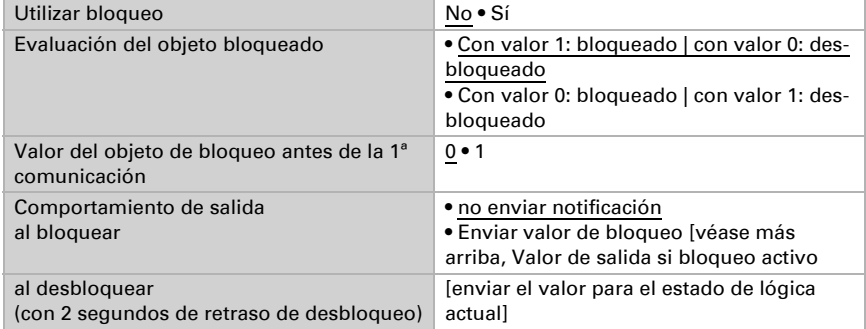

# Supervisión

Active si es necesario la supervisión de entrada. Configure qué entradas se deben supervisar, en qué ciclo se deben supervisar las entradas y qué valor debe tener el objeto "Estado de supervisión" cuando se sobrepasa el período de supervisión sin que se emita un mensaje de confirmación.

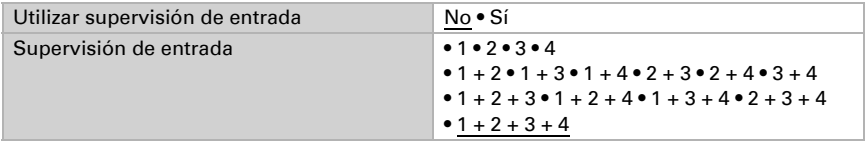

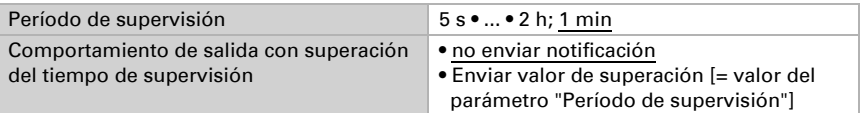

## 7.16.2.Entradas de unión de la lógica AND

No usar Entrada lógica 1 Entrada lógica 1 invertida Entrada lógica 2 Entrada lógica 2 invertida Entrada lógica 3 Entrada lógica 3 invertida Entrada lógica 4 Entrada lógica 4 invertida Entrada lógica 5 Entrada lógica 5 invertida Entrada lógica 6 Entrada lógica 6 invertida Entrada lógica 7 Entrada lógica 7 invertida Entrada lógica 8 Entrada lógica 8 invertida Entrada lógica 9 Entrada lógica 9 invertida Entrada lógica 10 Entrada lógica 10 invertida Entrada lógica 11 Entrada lógica 11 invertida Entrada lógica 12 Entrada lógica 12 invertida Entrada lógica 13 Entrada lógica 13 invertida Entrada lógica 14 Entrada lógica 14 invertida Entrada lógica 15 Entrada lógica 15 invertida Entrada lógica 16 Entrada lógica 16 invertida Fallo sensor de temperatura ON Fallo sensor de temperatura OFF Fallo sensor de humedad ON Fallo sensor de humedad OFF Fallo sensor de presión ON Fallo sensor de presión OFF Salida de conmutación 1 temperatura

Salida de conmutación 1 temperatura invertida Salida de conmutación 2 temperatura Salida de conmutación 2 temperatura invertida Salida de conmutación 3 temperatura Salida de conmutación 3 temperatura invertida Salida de conmutación 4 temperatura Salida de conmutación 4 temperatura invertida Salida de conmutación 1 humedad Salida de conmutación 1 humedad invertida Salida de conmutación 2 humedad Salida de conmutación 2 humedad invertida Salida de conmutación 3 humedad Salida de conmutación 3 humedad invertida Salida de conmutación 4 humedad Salida de conmutación 4 humedad invertida Salida de conmutación temperatura del refrigerante Salida de conmutación temperatura del refrigerante invertida La temperatura ambiental es acogedora La temperatura ambiental es desagradable Salida de conmutación 1 presión Salida de conmutación 1 presión invertida Salida de conmutación 2 presión Salida de conmutación 2 presión invertida Salida de conmutación 3 presión Salida de conmutación 3 presión invertida Salida de conmutación 4 presión Salida de conmutación 4 presión invertida Controlador de temperatura confort activo Controlador de temperatura confort inactivo Controlador de temperatura espera activo Controlador de temperatura espera inactivo Controlador de temperatura eco activo Controlador de temperatura eco inactivo Controlador de temperatura protección activo Controlador de temperatura protección inactivo Controlador de temperatura calefacción 1 activo Controlador de temperatura calefacción 1 inactivo Controlador de temperatura calefacción 2 activo Controlador de temperatura calefacción 2 inactivo Controlador de temperatura refrigeración 1 activo Controlador de temperatura refrigeración 1 inactivo Controlador de temperatura refrigeración 2 activo Controlador de temperatura refrigeración 2 inactivo Controlador de humedad deshumidificación 1 activo Controlador de humedad deshumidificación 1 inactivo Controlador de humedad deshumidificación 2 activo Controlador de humedad deshumidificación 2 inactivo Controlador de humedad humidificación activo
Controlador de humedad humidificación 1 inactivo

## 7.16.3. Entradas de unión de la lógica OR

Las entradas de unión de la lógica OR corresponden a las de la lógica AND. Adicionalmente la lógica OR dispone de las siguientes entradas:

Lógica AND salida 1 Lógica AND salida 1 invertida Lógica AND salida 2 Lógica AND salida 2 invertida Lógica AND salida 3 Lógica AND salida 3 invertida Lógica AND salida 4 Lógica AND salida 4 invertida Lógica AND salida 5 Lógica AND salida 5 invertida Lógica AND salida 6 Lógica AND salida 6 invertida Lógica AND salida 7 Lógica AND salida 7 invertida Lógica AND salida 8 Lógica AND salida 8 invertida

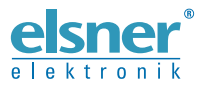

Elsner Elektronik GmbH Técnica de mando y automatización

Sohlengrund 16

Figure 1992 Contengund 16<br>75395 Ostelsheim Tfno. +49 (0) 70 33 / 30 945-0 info@elsner-elektronik.de<br>26 Alemania Fax +49 (0) 70 33 / 30 945-20 www.elsner-elektronik.de Fax +49 (0) 70 33 / 30 945-20 www.elsner-elektronik.de